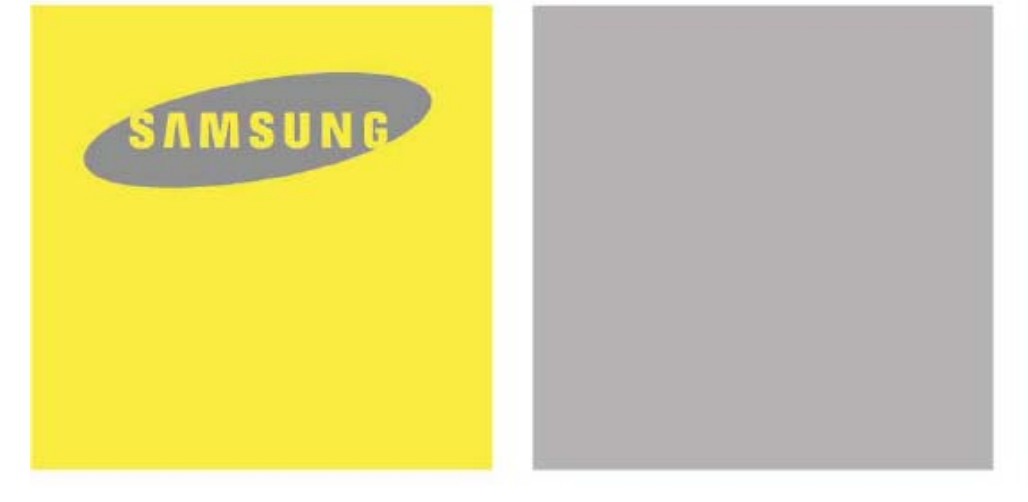

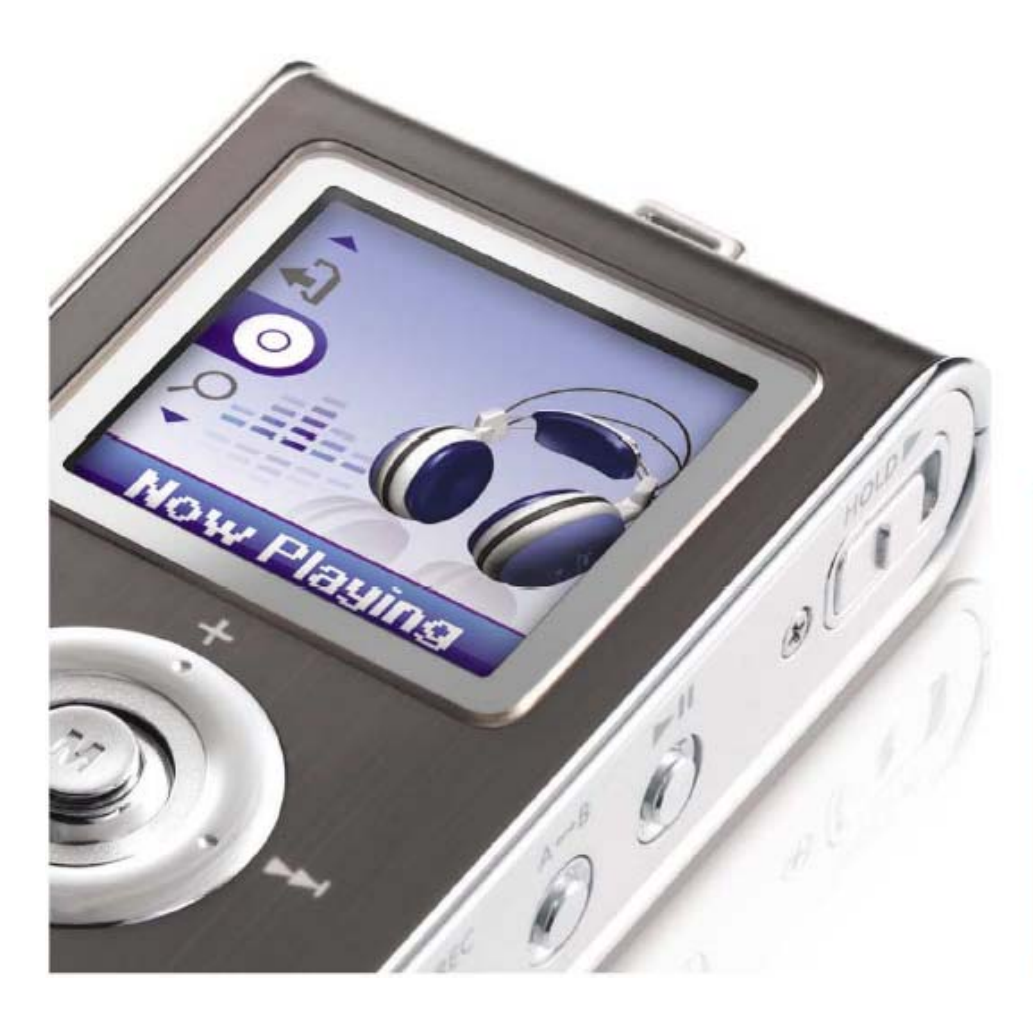

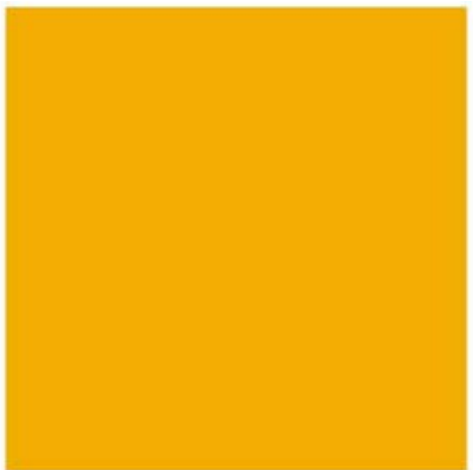

- Жидкокристаллический дисплей с 65000 цветов
- Воспроизведение файлов MP3, WMA, ASF и Ogg
- Использование в качестве съемного диска
- Просмотр текста и изображений
- Прямая запись в формате MP3
- FM-радиоприемник
- Объемный звук SRS WOW
- Высокоскоростная передача данных через шину USB 2.0
- Обновляемое встроенное ПО
- Встроенная литиево-полимерная аккумуляторная батарея
- Функция записи голоса

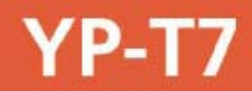

# **Содержание**

I

I

## Подготовка к работе

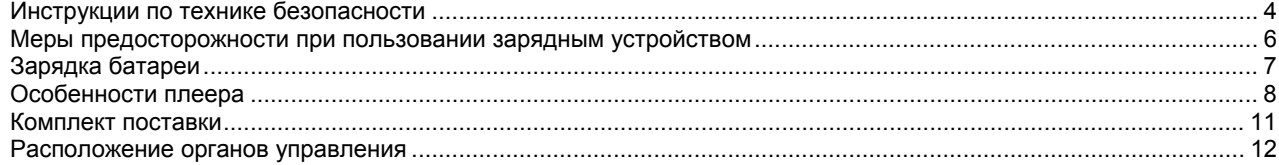

### Подсоединение к компьютеру

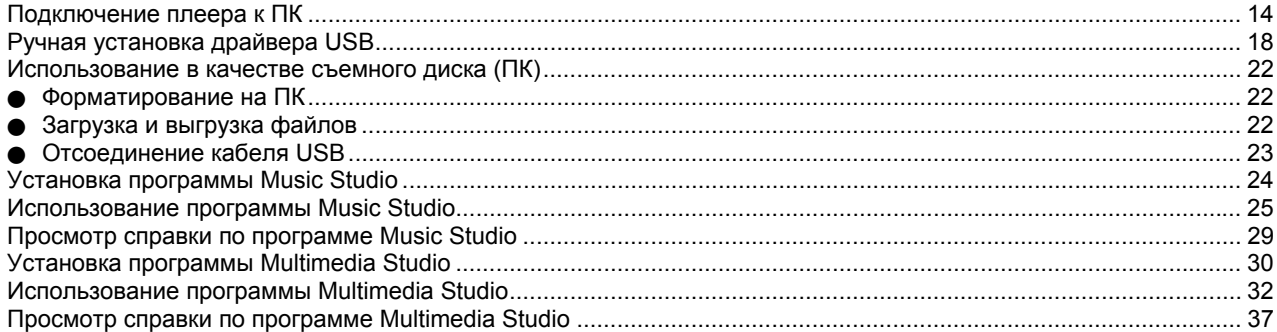

## Основные функции

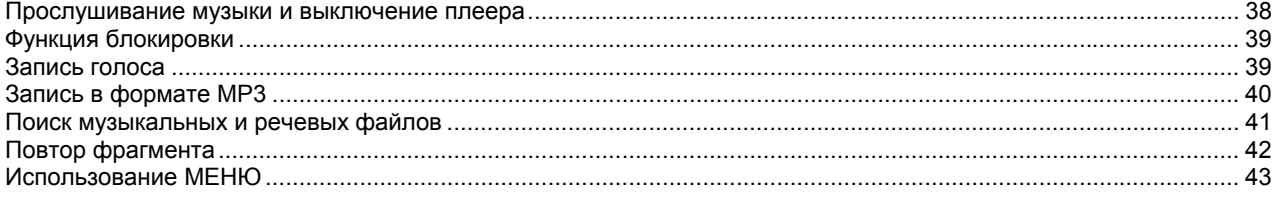

# Содержание |

## Дополнительные функции

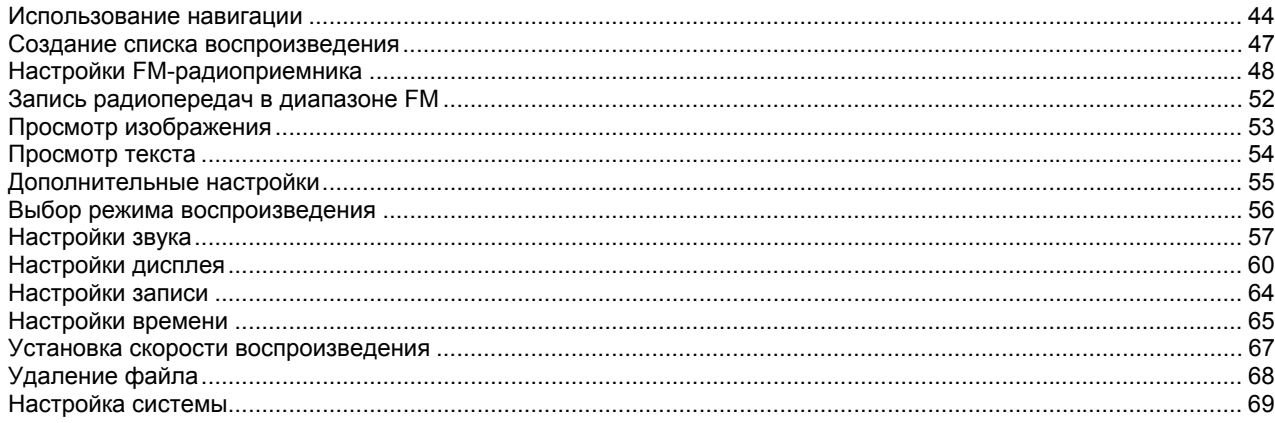

## Приложение

I

I

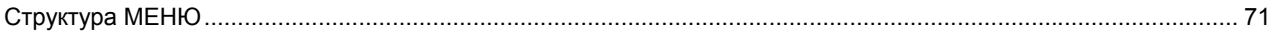

### Сведения для покупателя

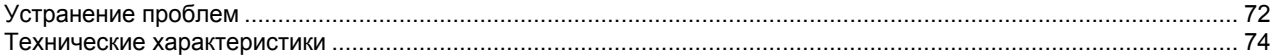

# **Инструкции по технике безопасности**

Чтобы не получить травму и не повредить плеер, внимательно прочтите и уясните для себя все приведенные ниже инструкции.

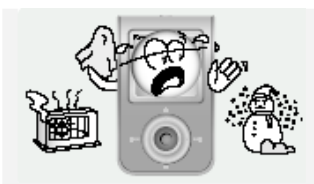

Не подвергайте плеер воздействию экстремальных температур (выше +35°C и ниже -5°С). Не подвергайте его воздействию влаги.

Не допускайте попадания в плеер инородных предметов.

или растворители.

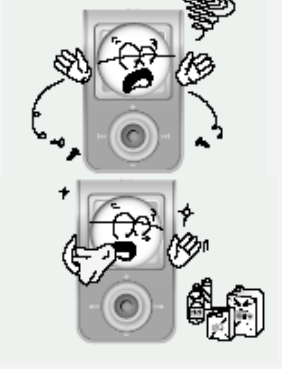

Не подвергайте плеер воздействию химических веществ, таких, как бензол

Не подвергайте плеер воздействию прямых солнечных лучей или источников тепла.

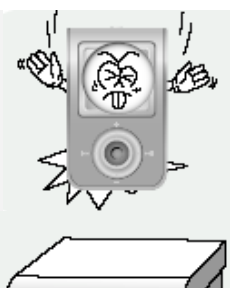

Не подвергайте плеер сильным ударам.

Не ставьте на плеер тяжелые предметы.

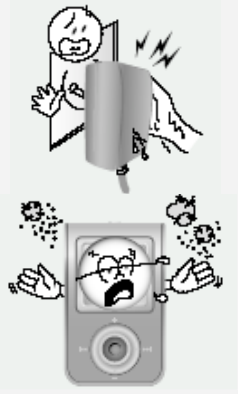

Не прикасайтесь к зарядному устройству мокрыми руками.

Не храните плеер в запыленных местах.

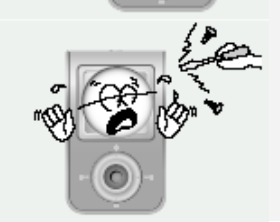

Не пытайтесь самостоятельно разбирать или ремонтировать плеер. J Имейте в виду, что наша компания не несет ответственности за ущерб вследствие утраты данных по причине поломки, ремонта плеера или по каким-либо иным причинам.

## **Инструкции по технике безопасности**

### **Наушники**

#### **Следуйте правилам безопасности дорожного движения**

- O Не пользуйтесь наушниками при управлении автомобилем или поездке на велосипеде. Это не только опасно, но и противозаконно.
- O Чтобы избежать несчастного случая на улице, не включайте звук в наушниках на полную громкость.

#### **Чтобы защитить ваш слух**

- O Не пользуйтесь наушниками на слишком большой громкости. Врачи предупреждают, что прослушивание музыки на большой громкости в течение длительного времени вредно для слуха.
- O Если вы почувствовали звон в ушах, уменьшите громкость или прекратите прослушивание.

### **Рабочая температура и влажность**

Температура:  $5^{\circ}$ С ~ 35 $^{\circ}$ С Влажность : 10 ~ 75%

### **Информация по защите окружающей среды**

- O Соблюдайте местное законодательство, касающееся утилизации упаковочных материалов, использованных батарей и устаревшей аппаратуры.
- Упаковка плеера сделана из картона, полиэтилена и т.п.; в ней не используются вредные материалы.

## **Меры предосторожности при пользовании зарядным устройством**

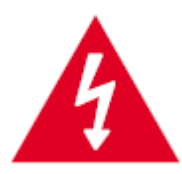

### **ВНИМАНИЕ**

#### ОПАСНОСТЬ ПОРАЖЕНИЯ ЭЛЕКТРИЧЕСКИМ ТОКОМ. НЕ ОТКРЫВАТЬ

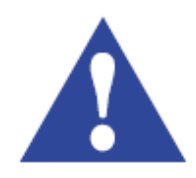

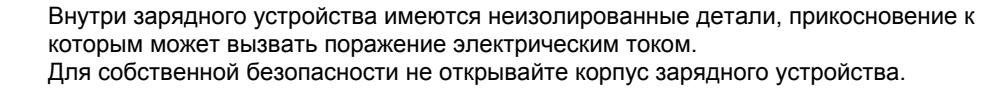

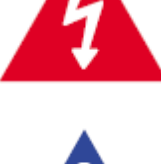

Чтобы при использовании зарядного устройства у вас не возникали проблемы, внимательно прочтите данное руководство.

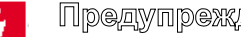

#### Предупреждение

- Во избежание пожара или поражения электрическим током не пользуйтесь зарядным устройством вблизи источников воды.

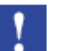

#### **Внимание**

- Во избежание поражения электрическим током подсоединяйте зарядное устройство только к такой электрической розетке, конструкция которой соответствует вилке сетевого шнура зарядного устройства.
- Убедитесь, что вилка сетевого шнура зарядного устройства полностью вставлена в электрическую розетку.

## **Зарядка батареи**

Зарядное устройство поставляется вместе с плеером.

- Подключите зарядное устройство к электрической розетке. J После завершения зарядки батареи на дисплее появляется
- сообщение "FULLY CHARGED" (Заряжена полностью). J Также может быть произведена медленная зарядка с помощью напряжения, подаваемого от ПК через кабель USB.
- J Время зарядки батареи в обычных условиях составляет приблизительно 2 часа.

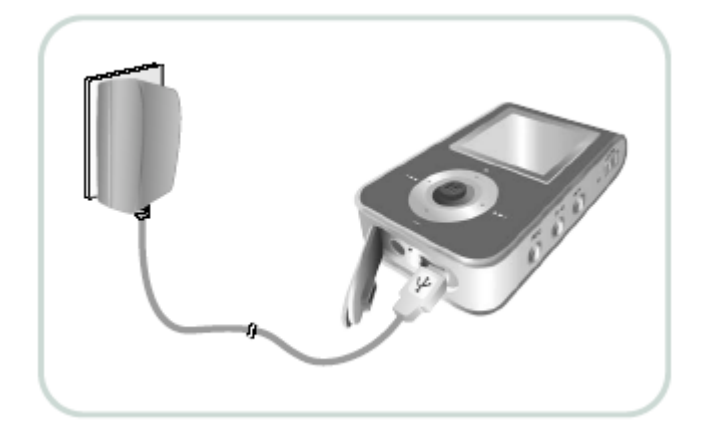

#### **Внимание**

- Во избежание пожара не заряжайте батарею в течение более 12 часов.
- Не подключайте несколько электроприборов к одной электрической розетке.
- Запрещается использовать неисправную аккумуляторную батарею или неисправное зарядное устройство.
- При первом использовании аккумуляторной батареи или при использовании аккумуляторной батареи, которая
- перед этим не использовалась в течение нескольких месяцев, полностью зарядите батарею. - Слишком сильная зарядка батареи приводят к уменьшению срока ее службы.
- Аккумуляторная батарея имеет ограниченный срок службы, и ее емкость постепенно уменьшается.
- Для увеличения срока службы батареи используйте полностью заряженную батарею до ее полной разрядки, а затем полностью зарядите ее перед использованием. Если вы будете заряжать не полностью разряженную батарею, то это приведет к сокращению времени ее работы. В этом случае нужно несколько раз выполнить полный цикл зарядки-разрядки батареи.
- Не допускайте контакта металлических предметов, таких, как ожерелья или монеты, с клеммами (металлическими частями) зарядного устройства и встроенной в плеер аккумуляторной батареей. Это может привести к пожару или к поражению электрическим током.
- Не прикасайтесь к зарядному устройству мокрыми руками.

# **Особенности плеера**

### **Жидкокристаллический дисплей с 65 000 цветов**

• Жидкокристаллический дисплей с 65 000 цветов позволяет просматривать изображения в цвете.

### **Воспроизведение файлов MP3, WMA, Audio ASF и Ogg**

- Ваш плеер поддерживает воспроизведение файлов форматов MP3, WMA, Audio ASF и Ogg (Ogg Vorbis).
- ∗ OGG это новый бесплатный, открытый и незапатентованный формат сжатия аудио файлов.
- Более подробная информация на web-узле www.vorbis.com.

### **Использование в качестве съемного диска**

• С помощью Проводника Windows (Windows Explorer) вы можете легко копировать и переносить файлы в память плеера.

### **Просмотр текста и изображений**

z Плеер может использоваться для чтения сохраненных электронных книг или просмотра фотографий.

## **Особенности плеера**

### **Прямая запись в формате MP3**

• Вы можете преобразовать в файлы формата MP3 аудио сигнал с компакт-дисков, аудиокассет, а также передачи радиостанций без использования ПК.

### **Прием передач радиостанций в диапазоне FM**

• Функции Автоматического поиска и Запоминания частот делают прослушивание радиопередач в диапазоне FM более удобным.

### **Объемный звук SRS WOW**

• Функция объемного звука (SRS) добавляет звучанию объемность.

#### **Высокоскоростная передача данных по шине USB 2.0**

• Максимальная скорость передачи данных составляет 70 Мбит/с

# **Особенности плеера**

### **Обновляемое встроенное ПО**

• Вы можете обновлять встроенное ПО при появлении его новых версий. Проверяйте, не появились ли обновления программного обеспечения на домашней странице плеера (www.samsung.com).

### **Встроенная литиевая аккумуляторная батарея**

• Встроенная литиево-полимерная аккумуляторная батарея обеспечивает воспроизведение в течение 10 часов \*. \* Это время может изменяться в зависимости от режима работы.

### **Функция записи голоса**

• Вы можете выполнять высококачественную запись голоса.

## **Комплект поставки**

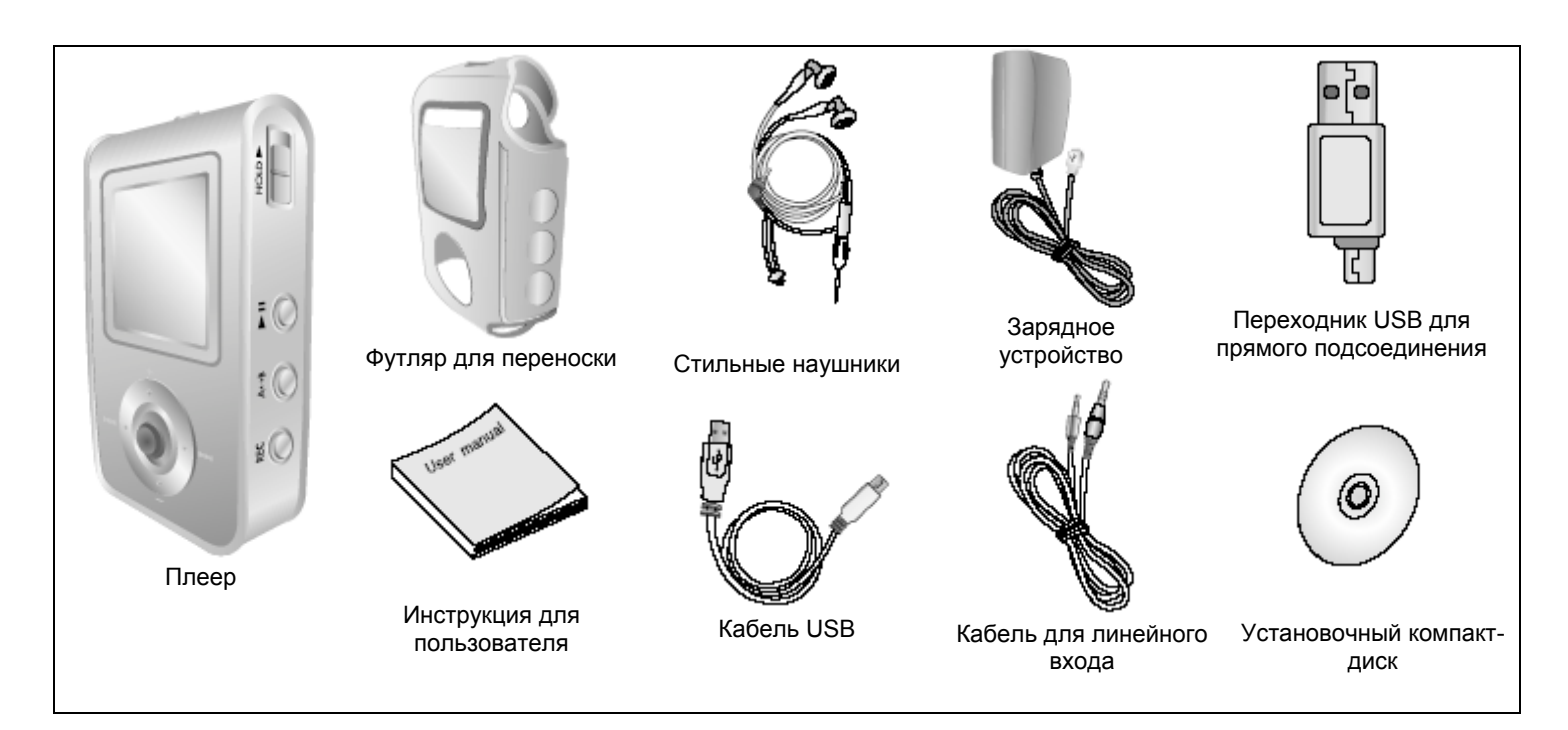

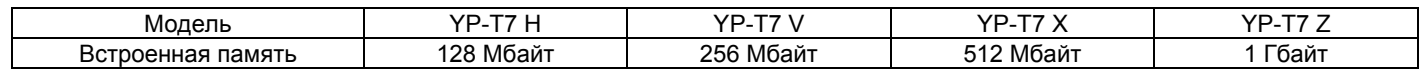

O Реальный объем доступной для использования встроенной памяти будет меньше указанного в таблице, так как часть памяти использует встроенное программное обеспечение.

O Конструкция принадлежностей может изменяться без предварительного уведомления для усовершенствования устройства.

# **Расположение органов управления**

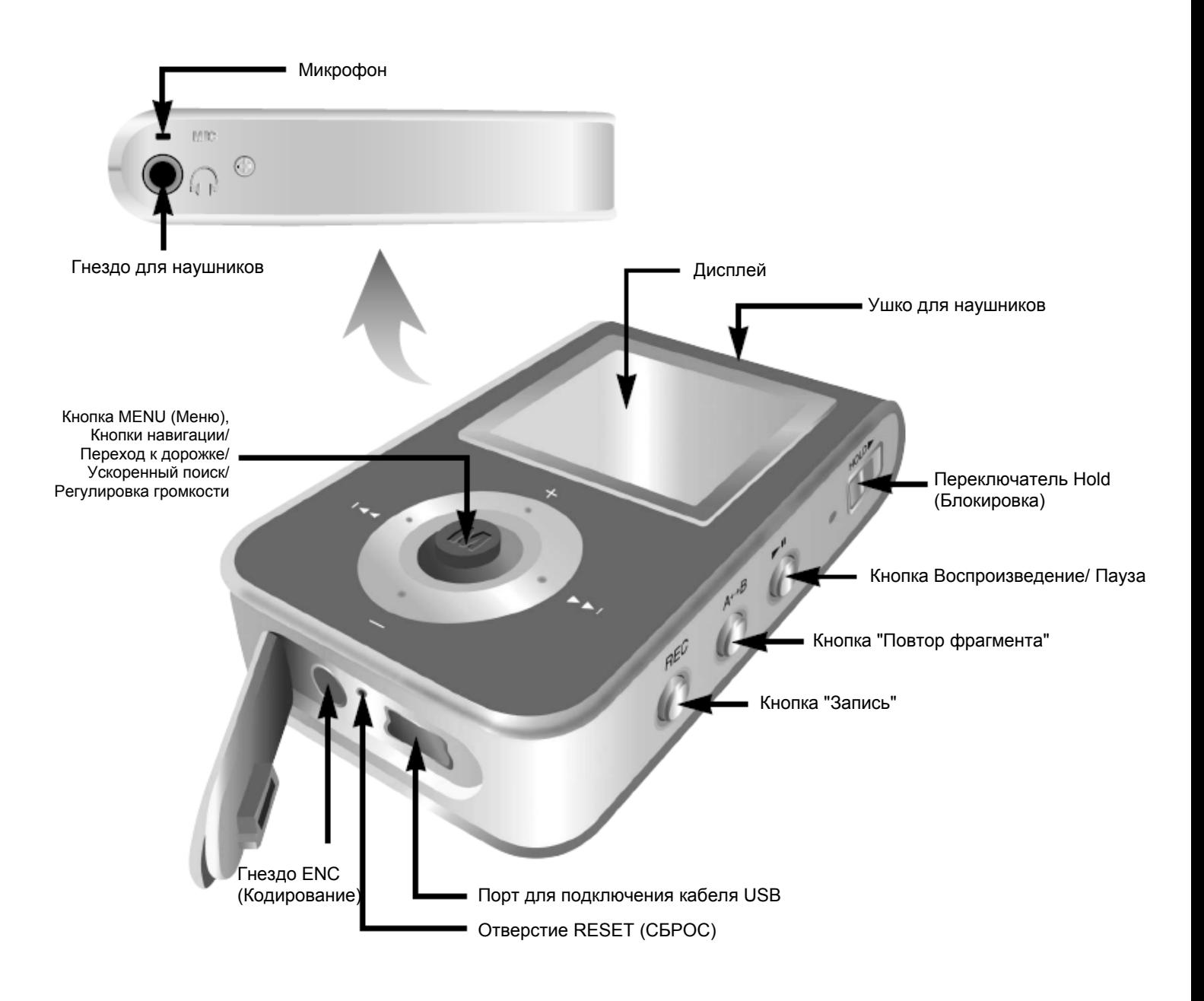

## **Расположение органов управления**

### **Дисплей**

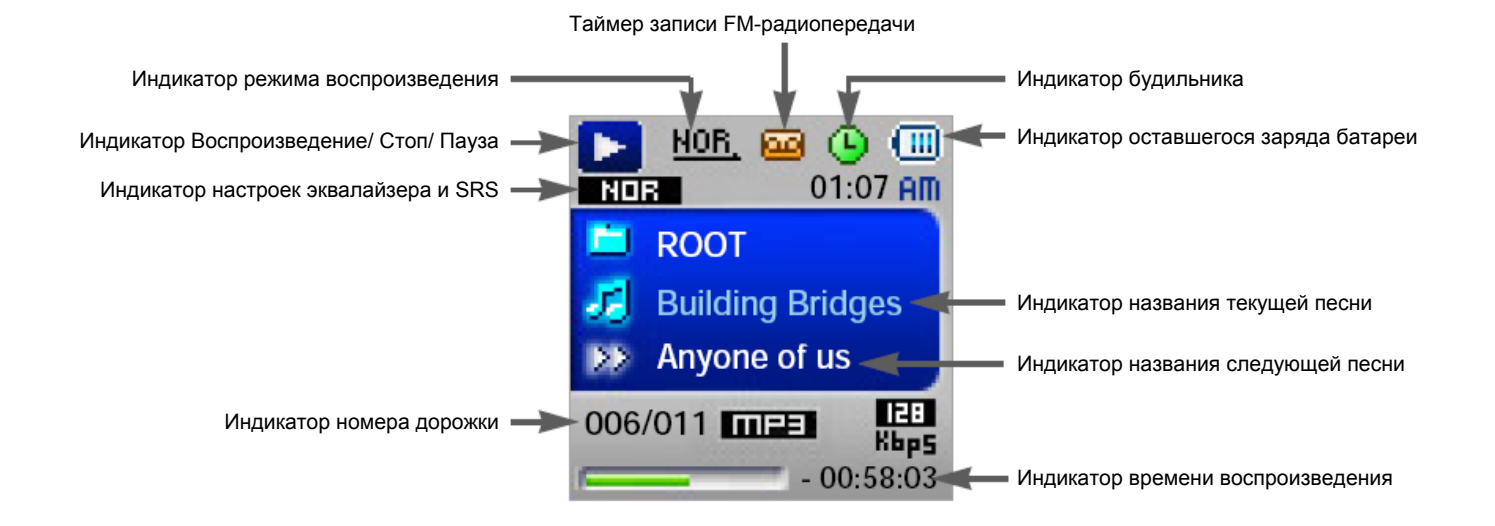

# **Подключение плеера к ПК**

#### **Системные требования**

Компьютер должен отвечать следующим требованиям:

- O Процессор Pentium 200 МГц или выше
- $\bullet$  Windows 98 SE/ME/2000/XP
- O 40 Мбайт свободного места на диске
- $\bullet$  Привод CD-ROM (2X или выше)
- $\bullet$  Поддержка порта USB (2.0)
- $\bullet$  Графический адаптер VGA

Для Windows 98/98SE перед тем, как подключать плеер к ПК, необходимо установить драйвер USB.

#### **1 Установка программного обеспечения**

Загрузите установочный компакт-диск в привод CD-ROM. Выберите пункт [Install USB Driver] (Установить драйвер USB).

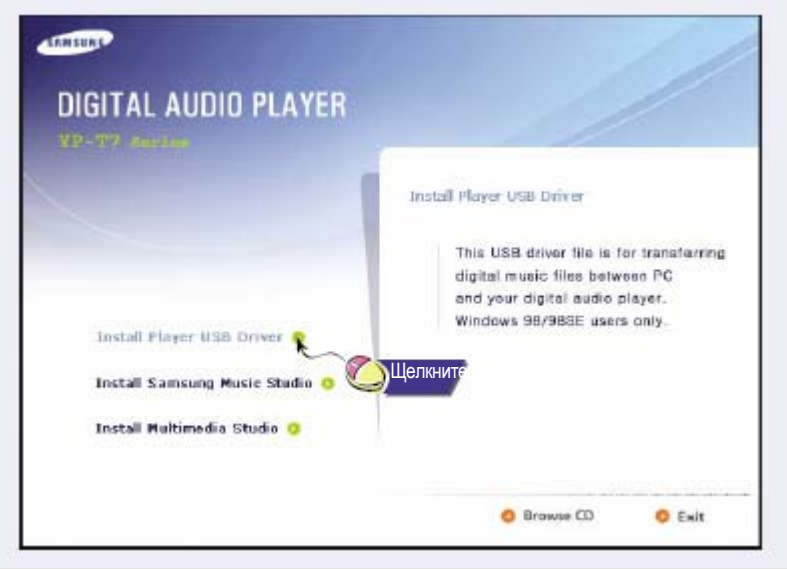

#### Примечание

Для установки прилагаемого к плееру программного обеспечения (Music/Multimedia Studio) в операционной системе Windows 2000 или XP войдите в систему как Администратор (Основной пользователь). В противном случае установка может не быть выполнена надлежащим образом.

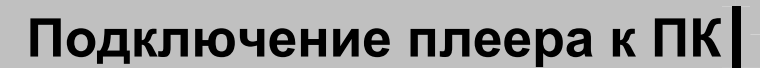

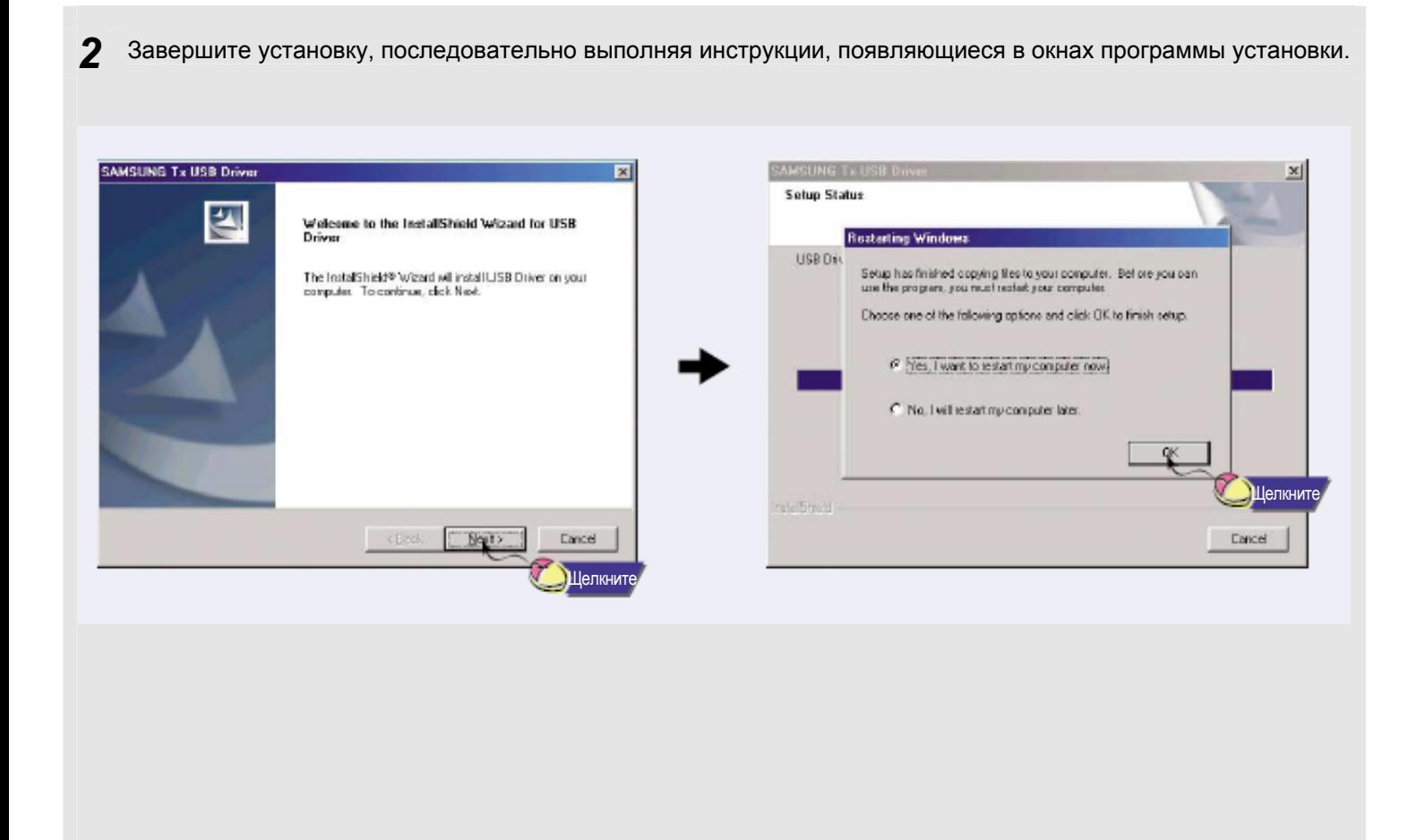

*Продолжение***...**

# **Подключение плеера к ПК**

### **Подключение к ПК с помощью кабеля USB**

- *1* Подсоедините один конец кабеля <sup>к</sup> порту USB на компьютере.
- 2 Подсоедините другой конец USB-кабеля к порту для кабеля USB в нижней части плеера.<br>● Отсоединение от компьютера кабеля USB во время установки драйвера USB, когда программа обращается к плееру или когда компьютер выполняет команду, может вызвать сбой в компьютере.
- **3** Когда драйвер USB будет установлен, на экране появится сообщение о том, что система производит поиск нового устройства. Это сообщение может не появиться. На вкладке "Диспетчер устройств" (Device Manager) убедитесь в том, что установка драйвера завершилась правильно.

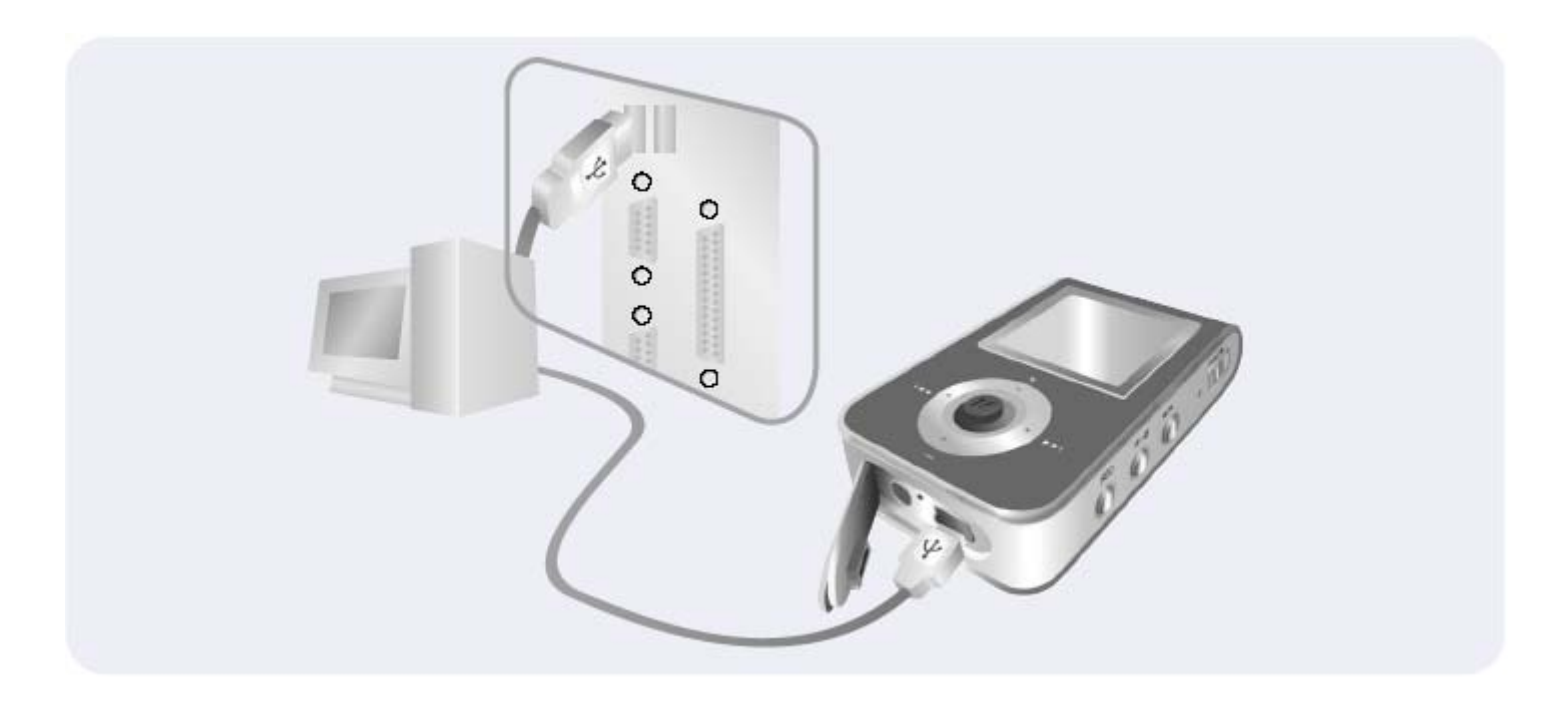

## **Подключение плеера к ПК**

*4* После установки драйвера USB, на вкладке **[Device Manager]** ([Диспетчер устройств]) <sup>в</sup> окне **[System Properties]** ([Свойства: Система]) должен появиться пункт "SAMSUNG YP-T7 USB Device".

#### **Как проверить установку драйвера USB**

#### Windows 98:

#### **Control Panel** → **System** → **Device Manager** → **Disk Drives** → **SAMSUNG YP-T7**

(Панель управления  $\rightarrow$  Система  $\rightarrow$  Устройства  $\rightarrow$  Дисковые накопители  $\rightarrow$  SAMSUNG YP-T7)

#### Windows 2000/XP:

#### **Start** → **Settings** → **Control Panel** → **System** → **Hardware** → **Device Manager** → **Disk Drives** → **SAMSUNG YP-T7 USB Device**

(Пуск → Настройка → Панель управления → Система → Оборудование → Диспетчер устройств → Дисковые накопители  $\rightarrow$  SAMSUNG YP-T7 USB Device)

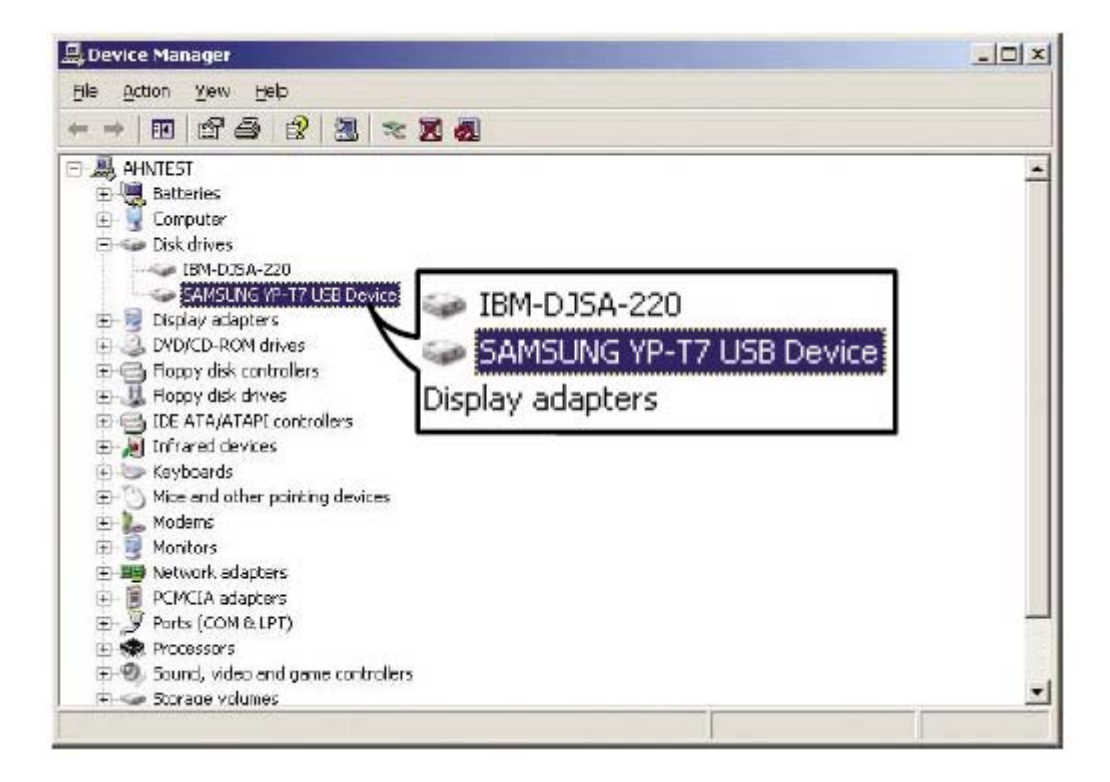

*1* Если драйвер USB не был установлен автоматически, следуйте инструкциям, приведенным ниже, для установки драйвера USB вручную.

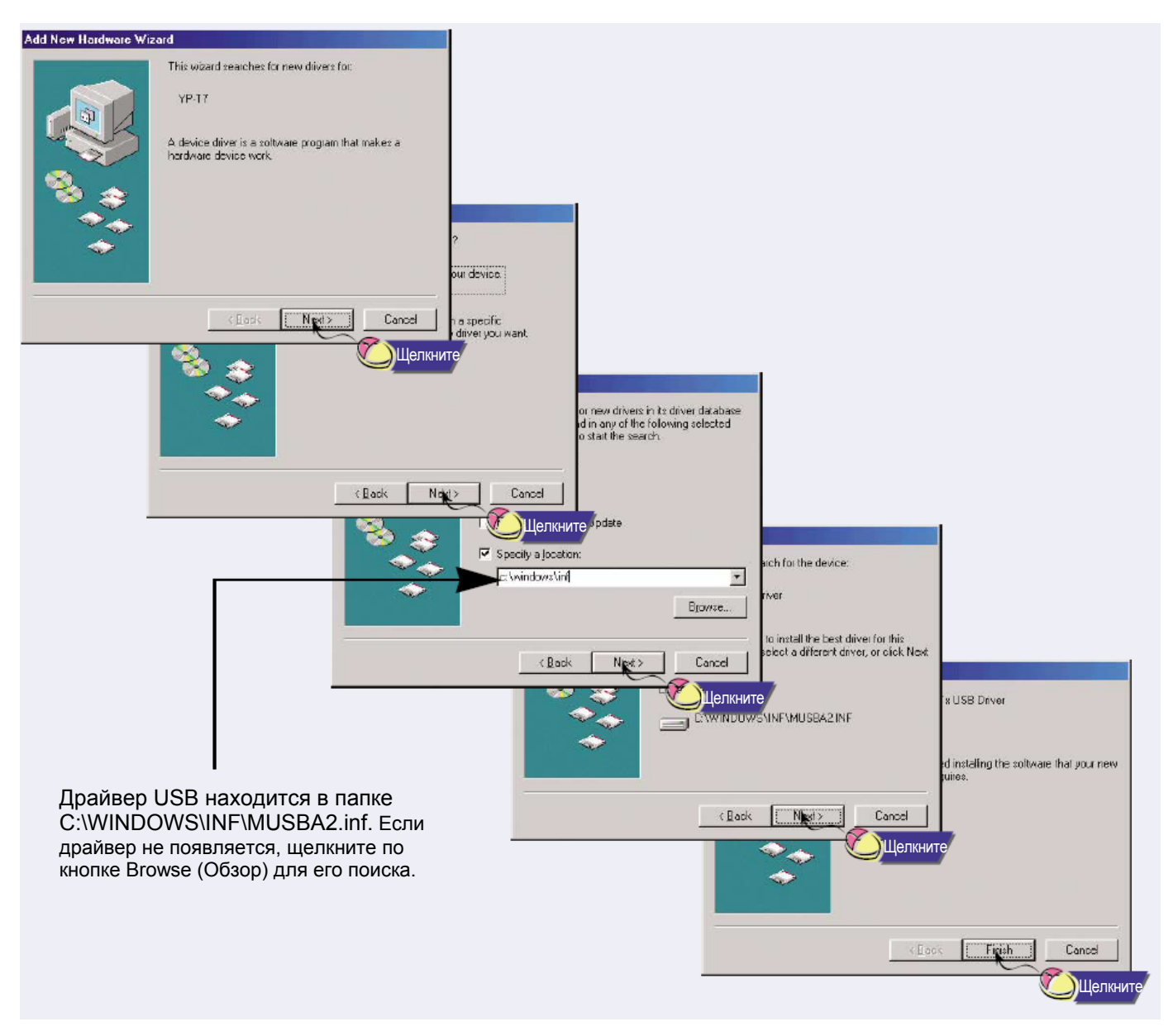

- 2 Выберите [Control Panel] → [System] → [Device Manager]<br>2 (Панель управления → Система → Диспетчер устройств).
- *3* Щелкните по значку YP-T7.

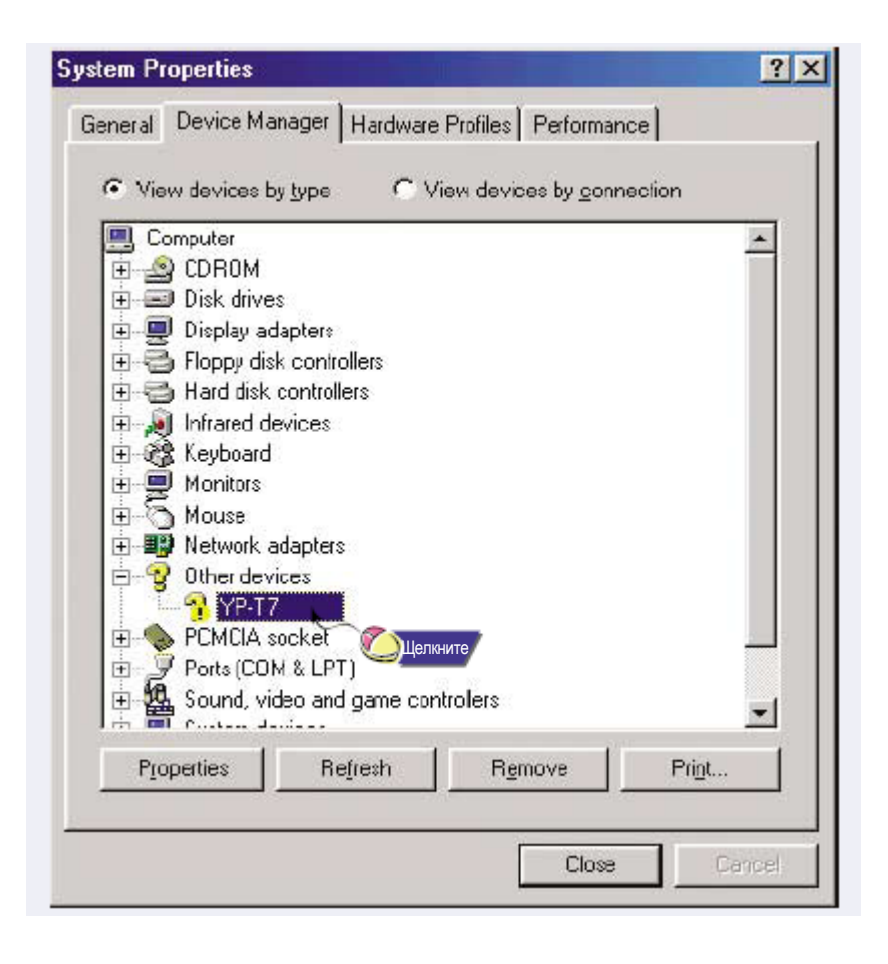

*4* Щелкните по кнопке [Reinstall Driver] (Переустановить драйвер).

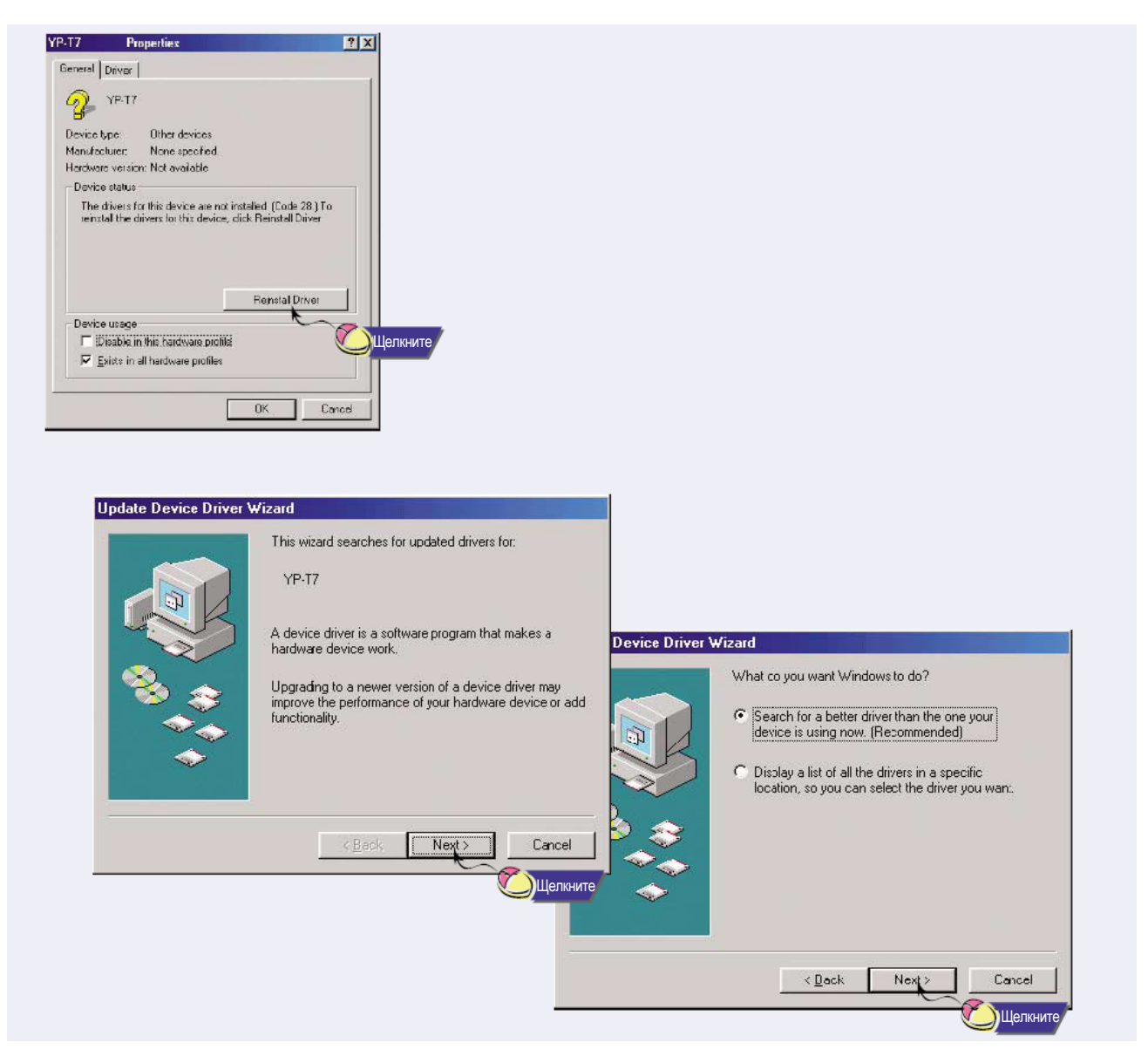

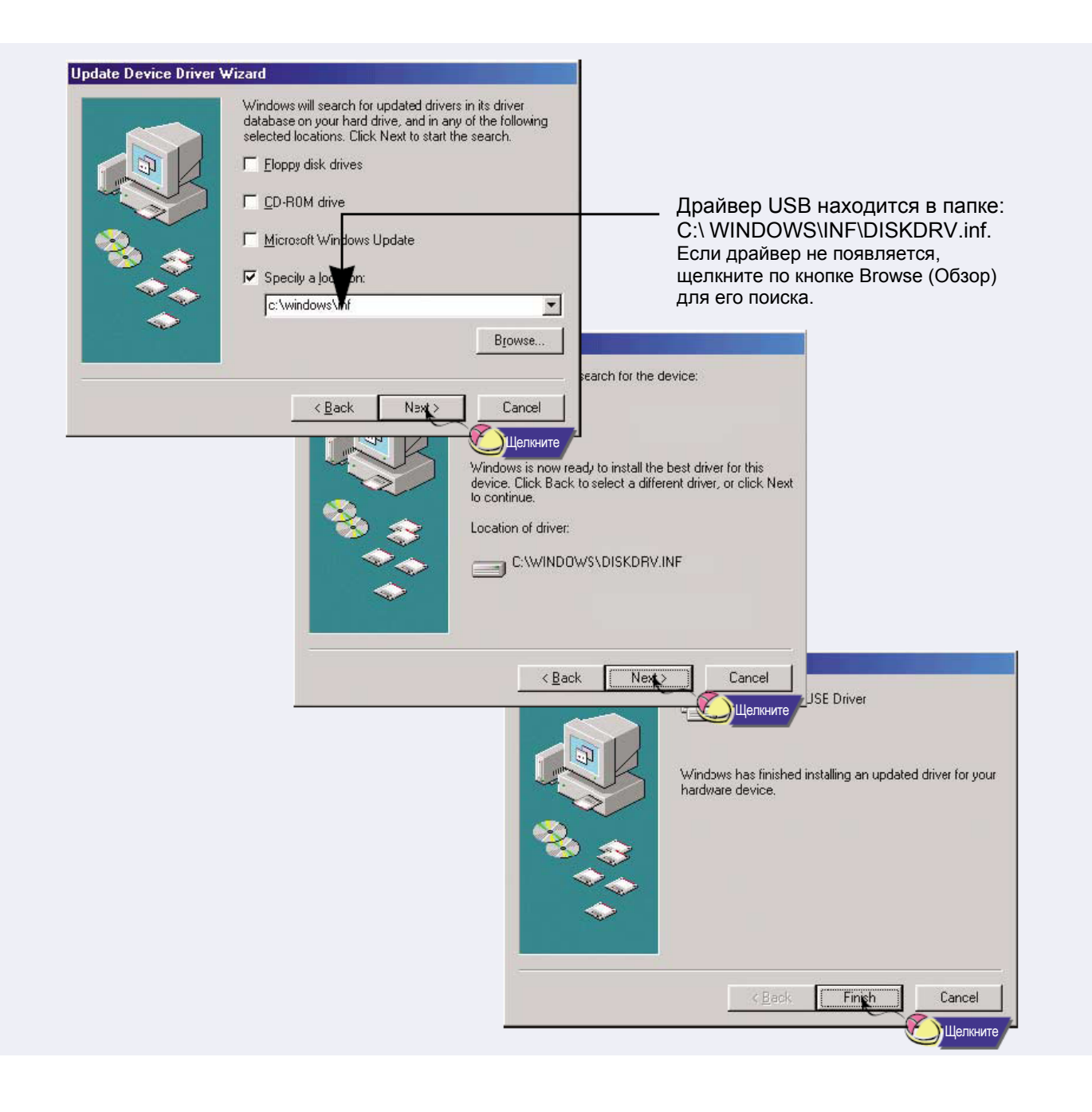

# **Использование в качестве съемного диска (ПК)**

Перед тем, как начать форматирование, вы должны подключить плеер YP-T7 к ПК при помощи кабеля USB.

### **Форматирование на вашем ПК**

1 Выберите значок съемного диска, сделайте щелчок<br>правой кнопкой мыши и выберите в появившемся контекстном меню пункт **[Format]** (Форматировать).

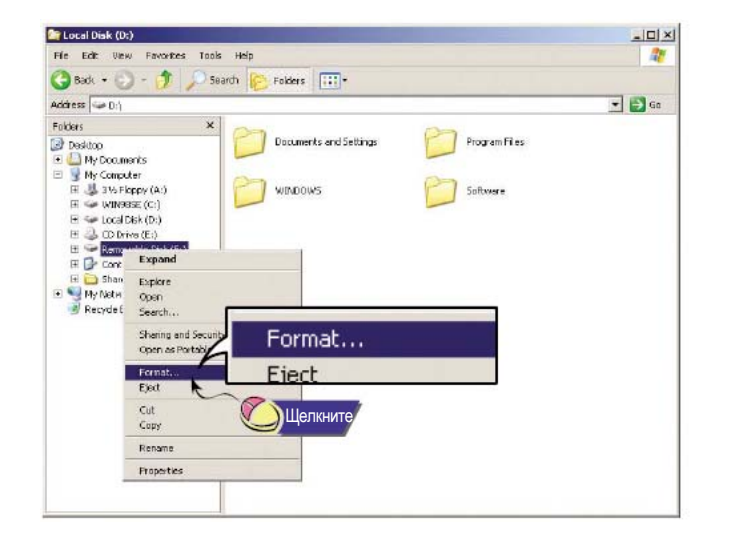

- *2* <sup>В</sup> появившемся окне нажмите кнопку **[Start]**  (Начать).
	- O При форматировании все хранящиеся в памяти плеера файлы будут удалены.
	- O Вы можете изменить имя съемного диска, введя его в поле **[Volume label]** (Метка тома).

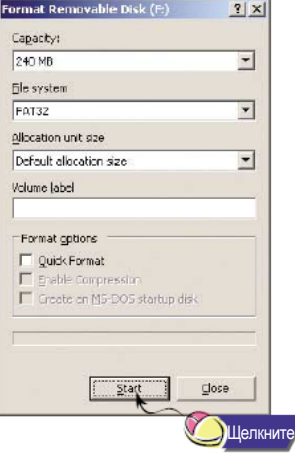

#### Примечание

- Необходимо соблюдать осторожность, так как после форматирования невозможно восстановить хранившиеся в памяти плеера файлы.

### **Загрузка и выгрузка файлов**

*1* Подключите плеер <sup>к</sup> ПК <sup>с</sup> помощью поставляемого <sup>с</sup> плеером кабеля USB.

- **2** Откройте на ПК Проводник Windows (Windows Explorer).<br>● В Проводнике Windows показывается съемный диск.
- 

## **Использование в качестве съемного диска (ПК)**

- *3* Выберите файлы, которые вы хотите сохранить. Перетащите их мышью <sup>в</sup> соответствующие папки съемного диска.
	- O Поместите музыкальные файлы на съемный диск, текстовые файлы в папку TEXT и файлы с

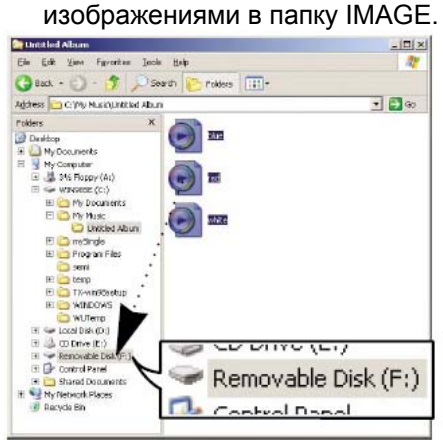

#### **Замечание**

- Отсоединение кабеля USB во время загрузки или выгрузки файлов может привести к сбою в работе плеера.
- Порядок следования файлов в Проводнике Windows (Windows Explorer) может не совпадать с порядком их воспроизведения плеером.

### **Отсоединение кабеля USB**

После окончания передачи файлов, необходимо отсоединить кабель USB следующим образом:

*1* Сделайте двойной щелчок мышью на зеленой стрелке, появившейся в правом нижнем углу окна в панели задач.

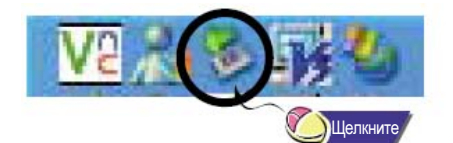

*2* После появления окна **[Stop a Hardware Device]** (Остановка устройства) щелкните мышью на кнопке **[OK]** и отсоедините кабель USB.

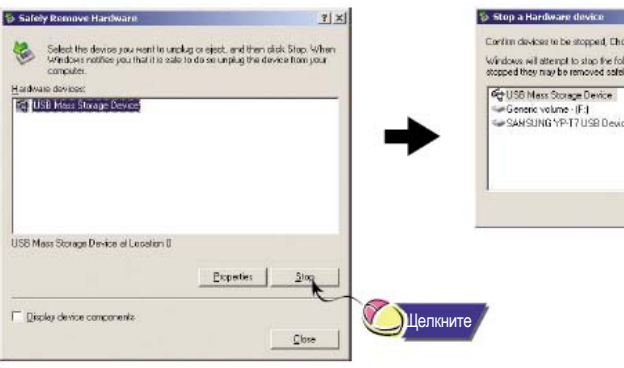

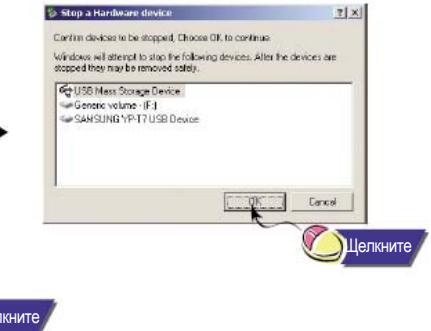

# **Установка программы Music Studio**

Music Studio представляет собой программу, которая позволяет воспроизводить музыкальные файлы на вашем ПК.

*1* Загрузите установочный компакт-диск <sup>в</sup> привод CD-ROM. Выберите пункт [**Install Samsung Music Studio**] [Установить Samsung Music Studio].

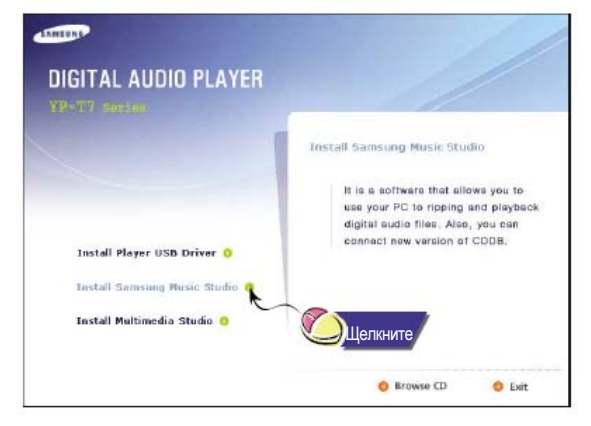

*2* Выберите язык, который будет использоваться при установке.

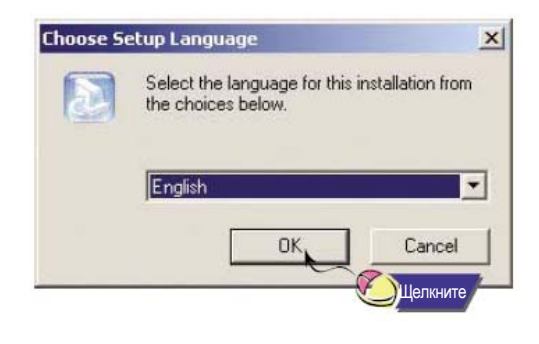

*3* Выполните установку, следуя инструкциям <sup>в</sup> порядке их появления <sup>в</sup> диалоговых окнах на экране.

O Более подробную информацию о работе с программой Music Studio вы можете посмотреть в ее справочном файле.

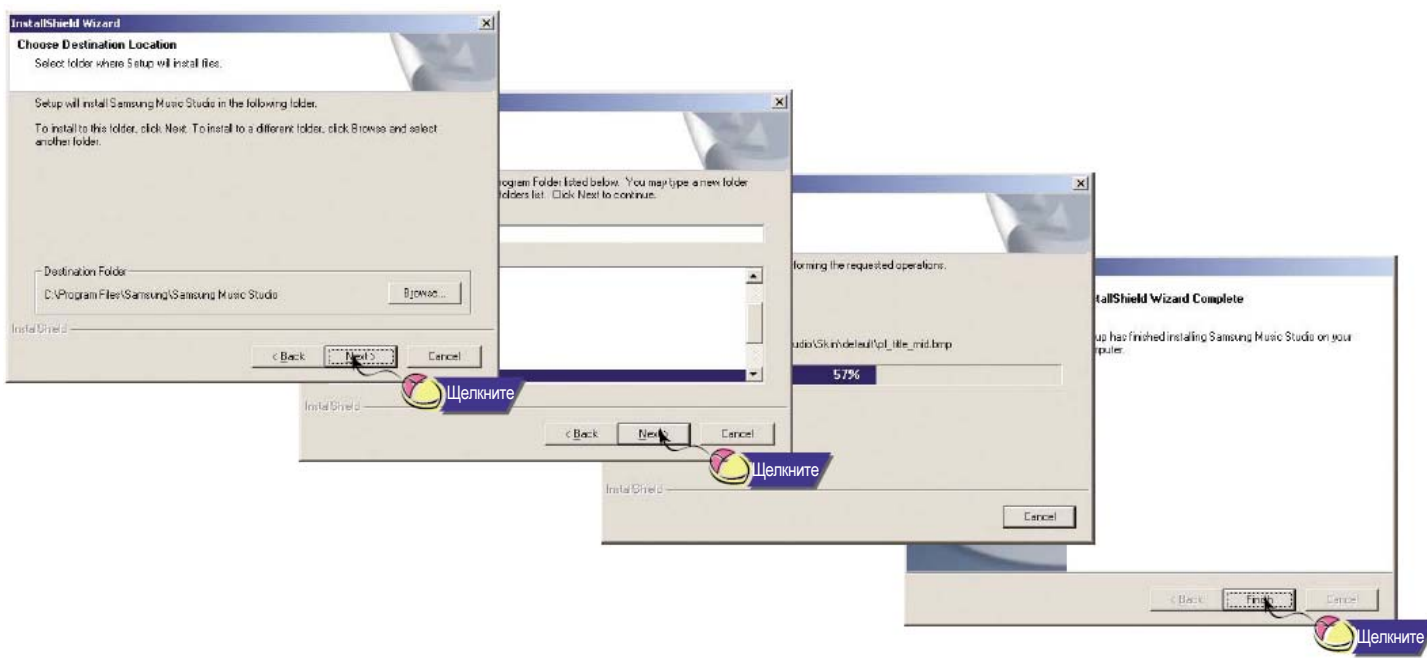

### **Воспроизведение музыки**

1 Сделайте двойной щелчок мышью по значку программы Music Studio в на вашем ПК.

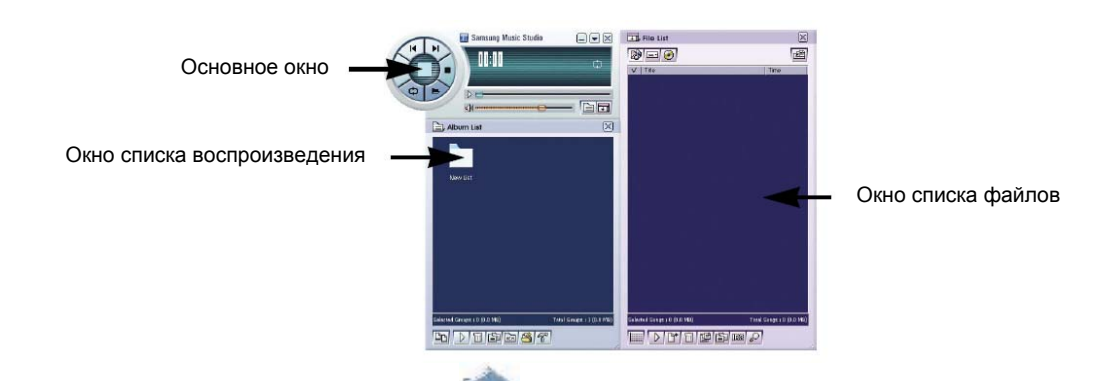

*2* Щелкните <sup>в</sup> основном окне по кнопке **[Открыть файлы]** <sup>и</sup> <sup>в</sup> появившемся диалоговом окне выберите музыкальные файлы, которые вы хотите воспроизвести. Затем щелкните кнопку **[Open]** (Открыть).

O Начинается автоматическое воспроизведение выбранных файлов.

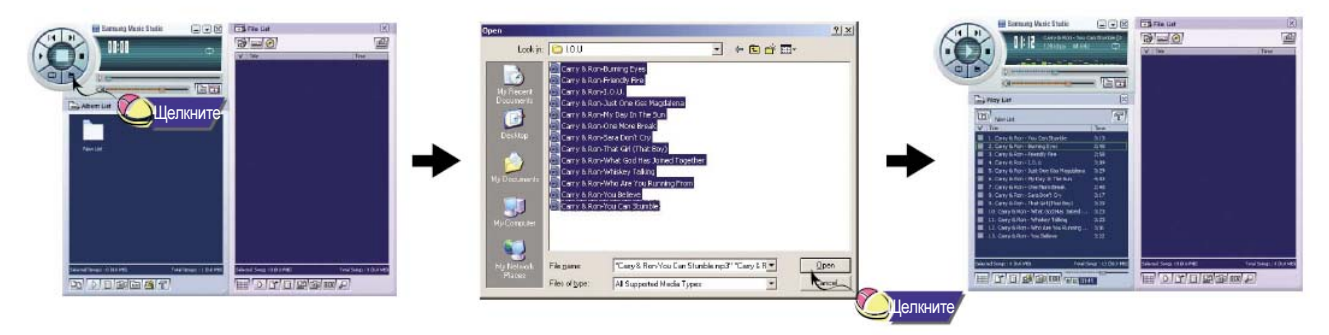

Вы можете создать для воспроизведения альбом, содержащий группу ваших любимых песен.

### **Создание альбома**

*1* Сделайте двойной щелчок мышью по значку программы Music Studio на вашем ПК.

2 Щелкните кнопку **[iii]** [Список альбомов], расположенную в окне Play List (Список воспроизведения). O Появится окно Album List (Список альбомов).

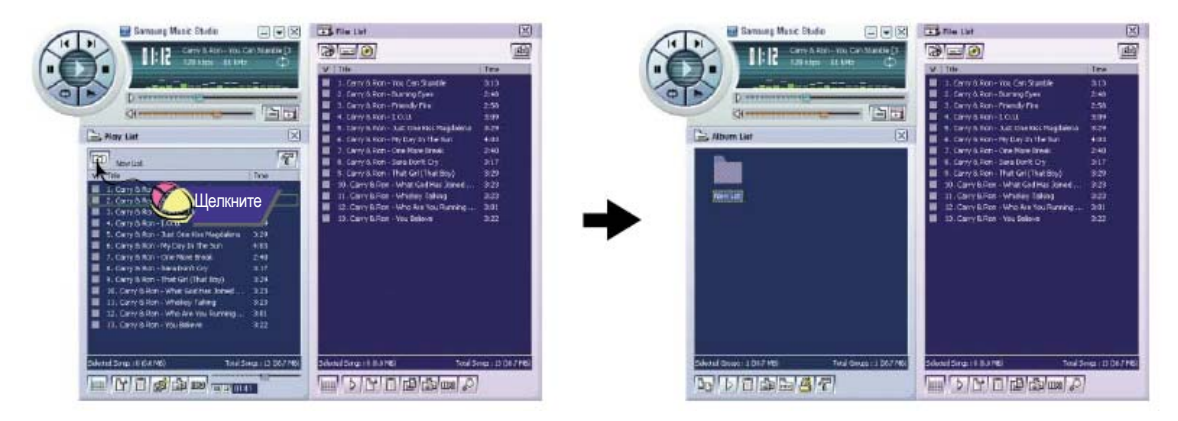

**3** Щелкнув правой кнопкой мыши, выберите пункт **[New Group]** (Новая группа) для открытия диалогового окна [New Album] (Новый альбом). Присвойте новому альбому новое имя и изображение.

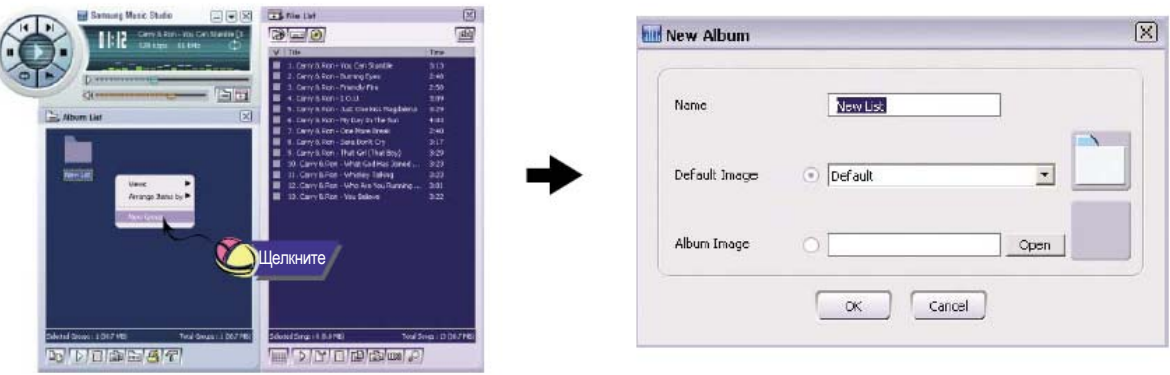

**4** После создания нового альбома щелкните по кнопке **[Tule Tule Allace]** (Переход в режим HDD) в окне File List (Список файлов) для выбора музыкальных файлов, сохраненных в вашем компьютере.

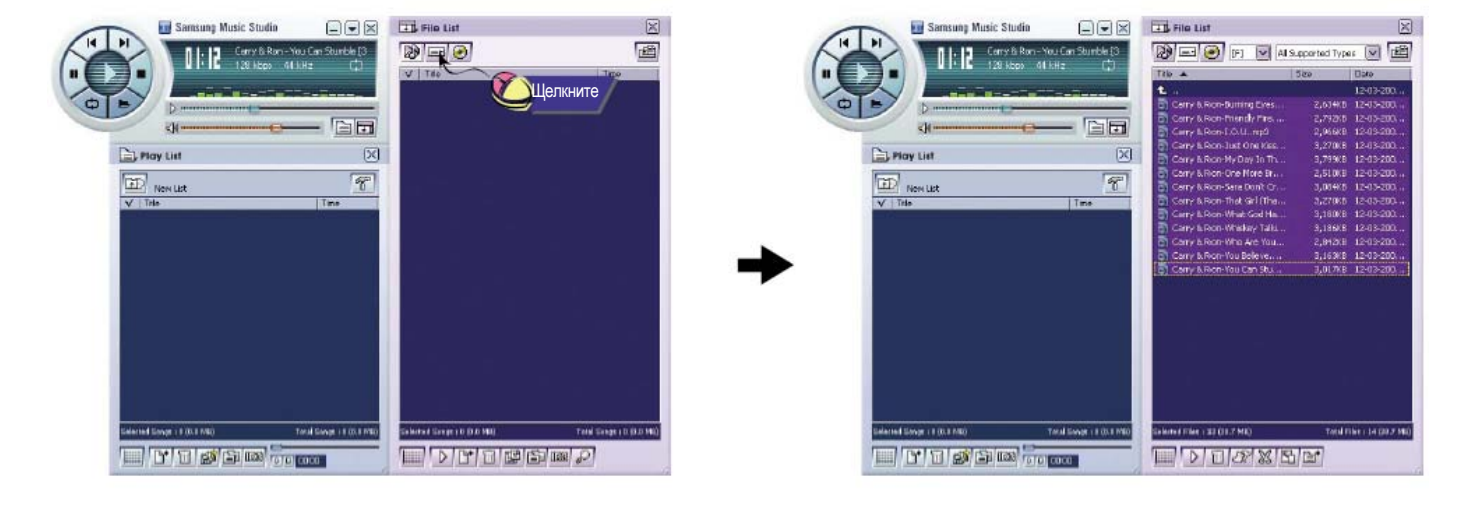

*5* Перетащите выбранные музыкальные файлы <sup>в</sup> окно Play List (Список воспроизведения).

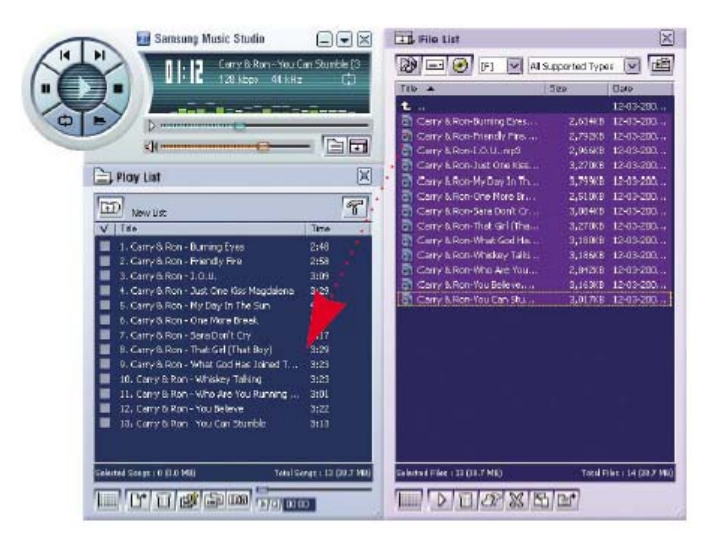

#### Примечание

- Для изменения имени и изображения для альбома щелкните по кнопке <sup>[67]</sup> [Свойства] в окне Play List (Список воспроизведения). После появления окна [Album Properties] (Свойства альбома) присвойте альбому желаемые имя и изображение и щелкните кнопку [OK].

*Продолжение***...** 

Используя программу Music Studio, вы можете преобразовать записи с компакт-диска в формат MP3 или WMA (Windows Media Audio).

### **Преобразование формата аудио файлов**

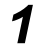

*1* Сделайте двойной щелчок мышью по значку программы Music Studio на вашем ПК.

2 Загрузите в дисковод ПК компакт-диск и щелкните кнопку <sup>1</sup> [В режим CD-ROM] в окне File List (Список файлов).

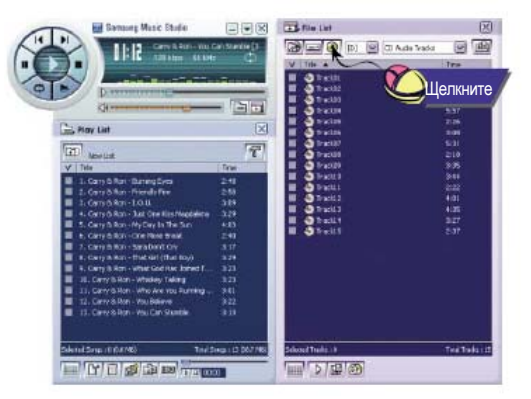

- **3** После выбора дорожек для преобразования щелкните правой кнопкой мыши для выбора необходимого формата файлов.
	- Дорожки будут преобразованы в выбранный формат.

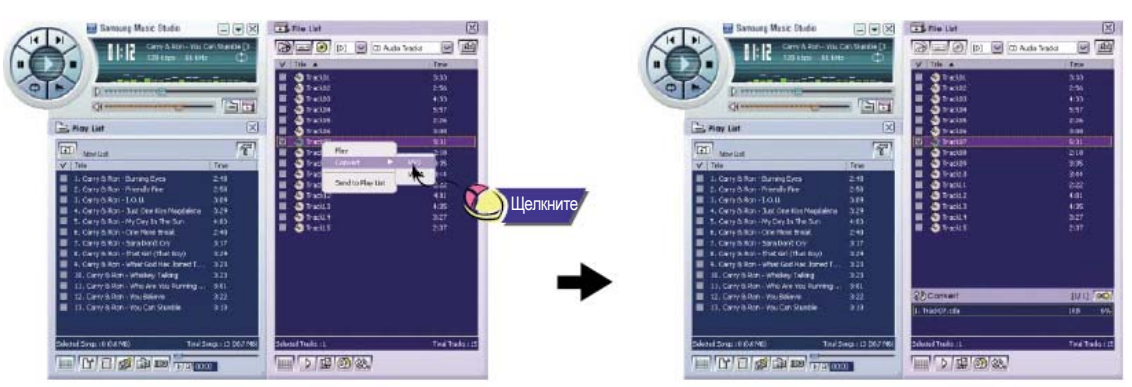

- Примечание
- Преобразованные файлы сохраняются в папке C:\My Music.

## **Просмотр справки по программе Music Studio**

Запустите программу Music Studio и нажмите клавишу **F1**.

O Появляется оперативная справка по программе.

Переместите курсор к верхней части окна программы Music Studio и нажмите правую кнопку мыши.

- На экране появится следующее окно выбора.
- O Щелкните на пункте Help, и на экране появится окно справки по программе.

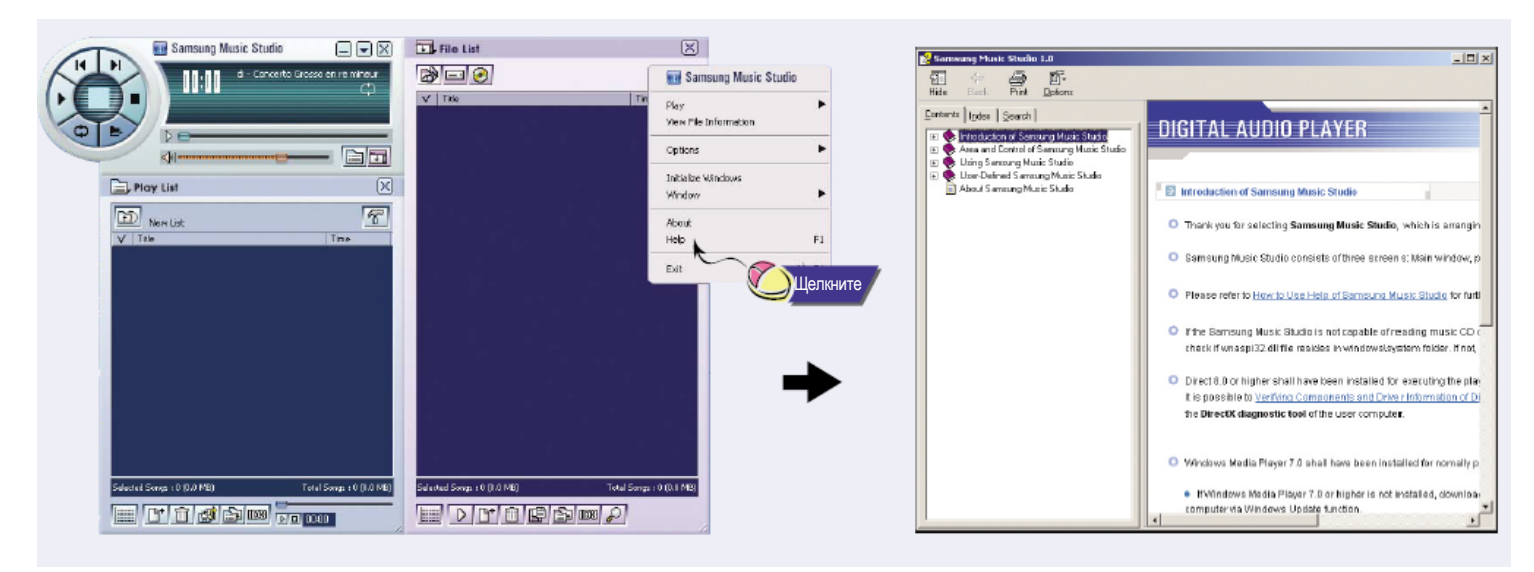

#### Примечание

- Технология распознавания музыкальных файлов и относящаяся к ней информация предоставлены компанией Gracenote и службой Gracenote CDDB® Music Recognition Services
- CDDB является зарегистрированным товарным знаком компании Gracenote. Логотип Gracenote и логотип Gracenote CDDB, а также логотип "Powered by Gracenote CDDB" являются товарными знаками компании Gracenote. Music Recognition Service и MRS являются сервисными знаками компании Gracenote.

# **Установка программы Multimedia Studio**

- Multimedia Studio представляет собой программу, которая поддерживает редактирование изображений, воспроизведение и преобразование форматов видео, а также создание мультимедийных альбомов.
- *1* Загрузите установочный компакт-диск <sup>в</sup> привод CD-ROM. Выберите пункт [**Install Multimedia Studio**] (Установить Multimedia Studio).

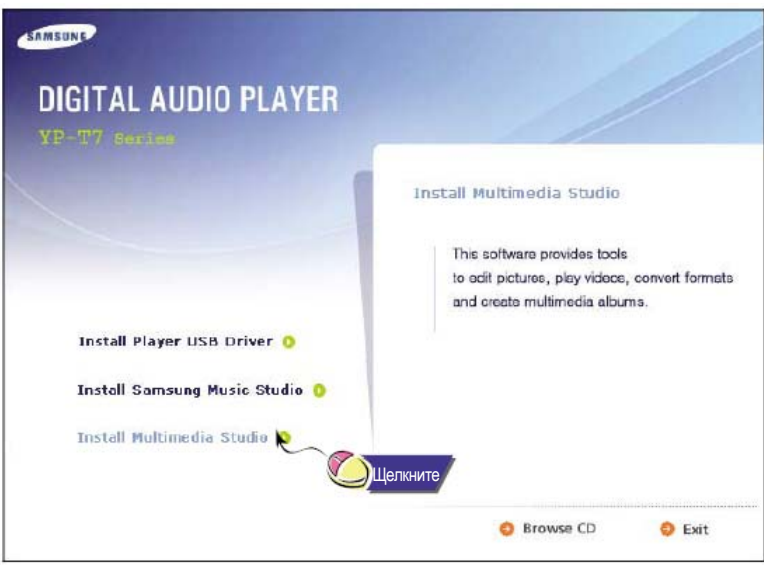

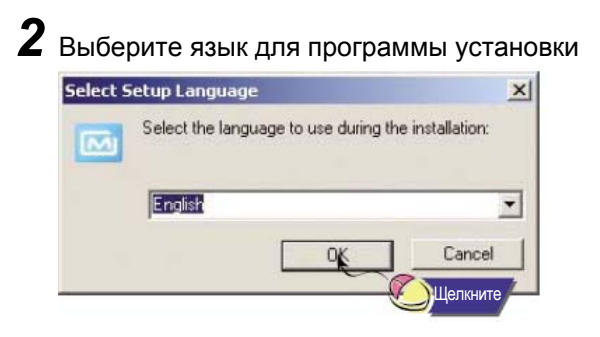

# **Установка программы Multimedia Studio**

### *3* Завершите установку, последовательно выполняя инструкции, появляющиеся <sup>в</sup> окнах программы установки.

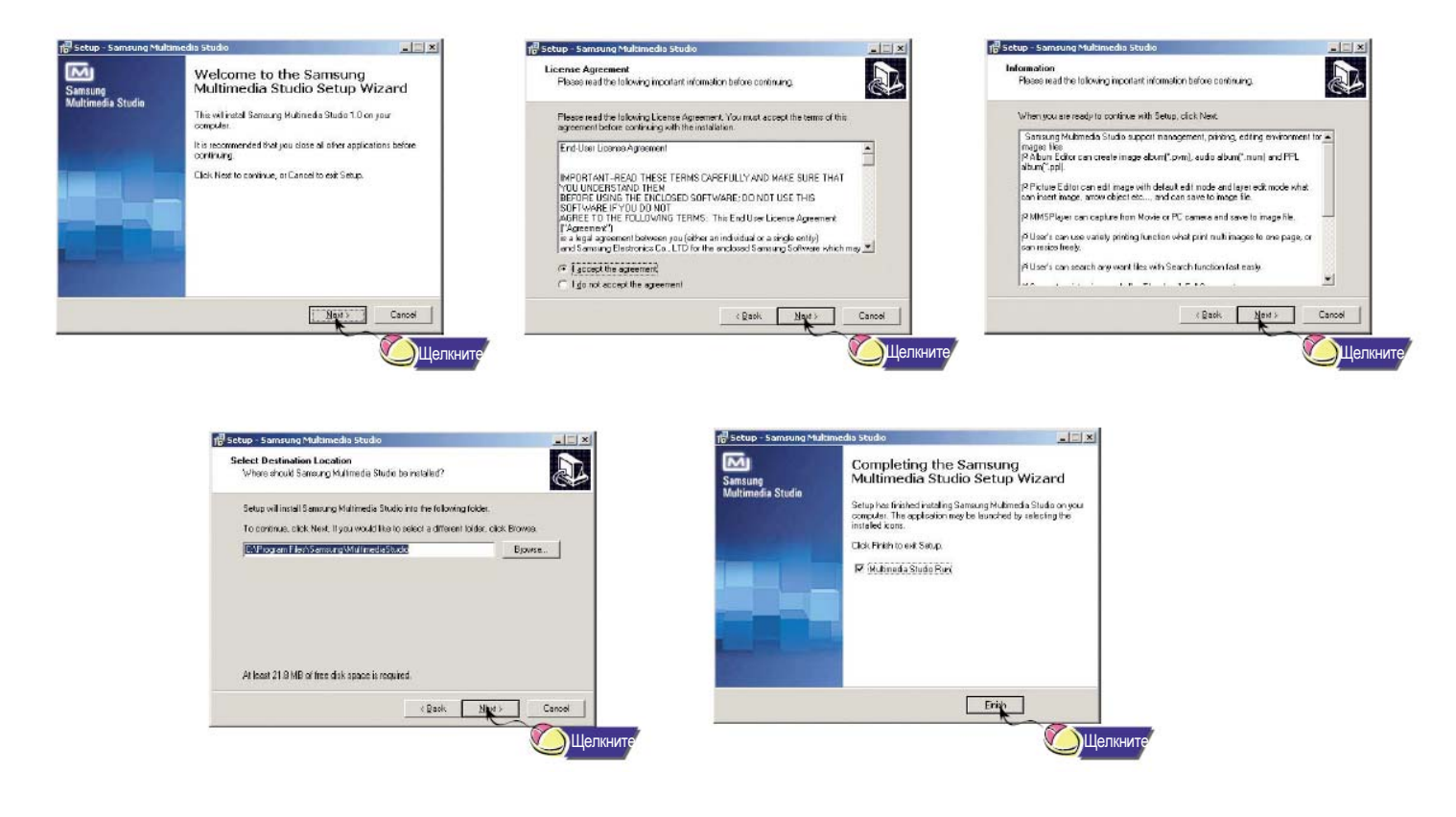

Запустите программу Multimedia Studio с рабочего стола Windows.

#### **Редактирование изображений**

- **1** Выберите папку, содержащую изображения для редактирования, из окна каталогов, расположенного в
- верхней левой части экрана программы Multimedia Studio. O Сохраненные в папке файлы будут показаны в окне списка файлов в правой части экрана.
- 
- 2 Выберите изображение для редактирования.<br>● Выбранное изображение будет показано в окне [Preview image] (Предварительный просмотр изображения).
- *3* Щелкните кнопку [Edit Img] (Редактировать изображение).
- Из окна [Picture Editor] (Редактор изображения) вы можете выполнять такие функции, как редактирование изображений фоновых рисунков для экрана, редактирование слоев, вставка графических элементов, создание рамок и другие функции редактирования изображений.

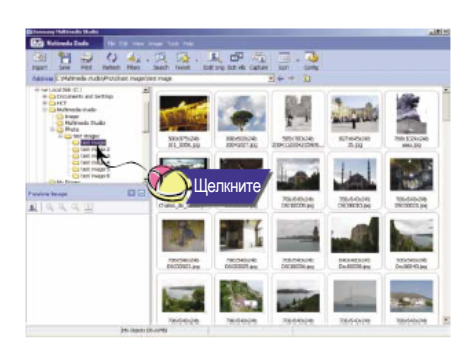

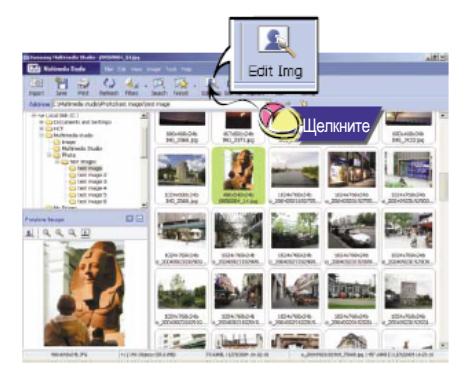

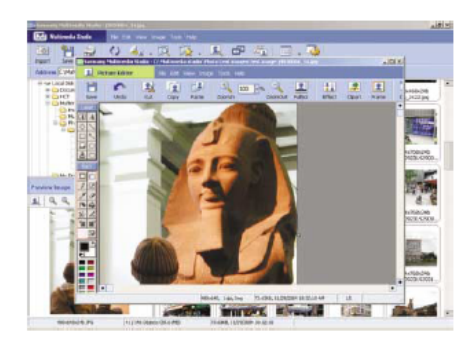

#### Примечание

- Для получения более подробной информации обратитесь к оперативной справке [Help].

O Файлы, загруженные без использования программы Multimedia Studio, невозможно просматривать на экране дисплея.

### **Пересылка изображений**

- *1* Подключите плеер <sup>к</sup> ПК.
- *2* Выберите изображение(я) для пересылки <sup>в</sup> плеер.
- **3** Выберите пункт [File] (Файл) → [Export images to device] (Экспортировать изображения в устройство) в меню, последник и меню, расположенном в верхней части окна программы Multimedia Studio.
- *4* Выберите устройство, подключенное <sup>к</sup> ПК, <sup>в</sup> окне [Select device] (Выбрать устройство), <sup>а</sup> затем щелкните кнопку [OK].

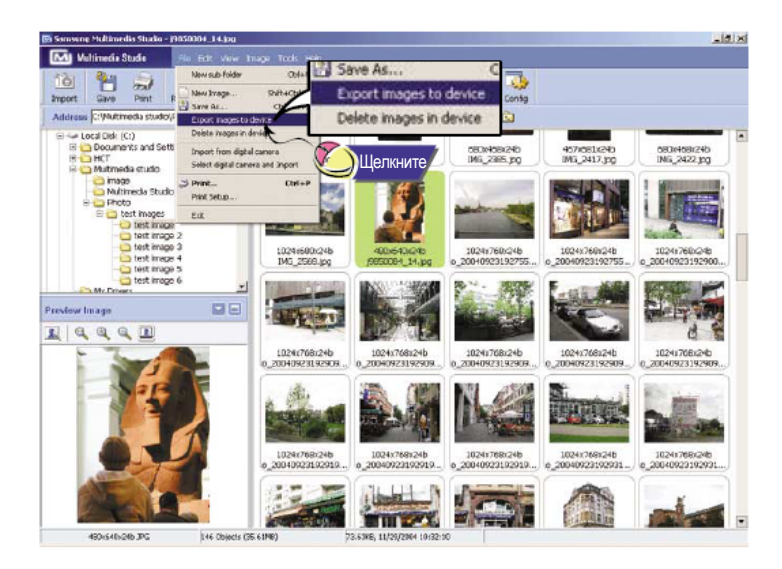

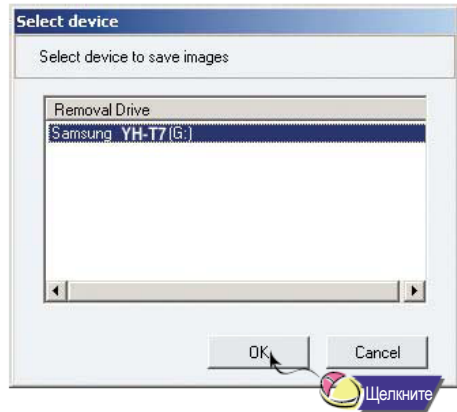

- 5 Задайте размер изображения и путь в окне [Resize images] (Изменить размеры изображений), а затем щелкните кнопку [OK].
	- O Изображение будет послано в выбранное устройство.
	- O Посланное изображение можно просматривать, выбрав в меню пункт [Image Viewer] (Просмотр изображений).
	- O Оптимальным для просмотра изображения размером является 96 х 96.
	- Если изображение не показывается на экране дисплея плеера правильно, подстройте размер изображения.

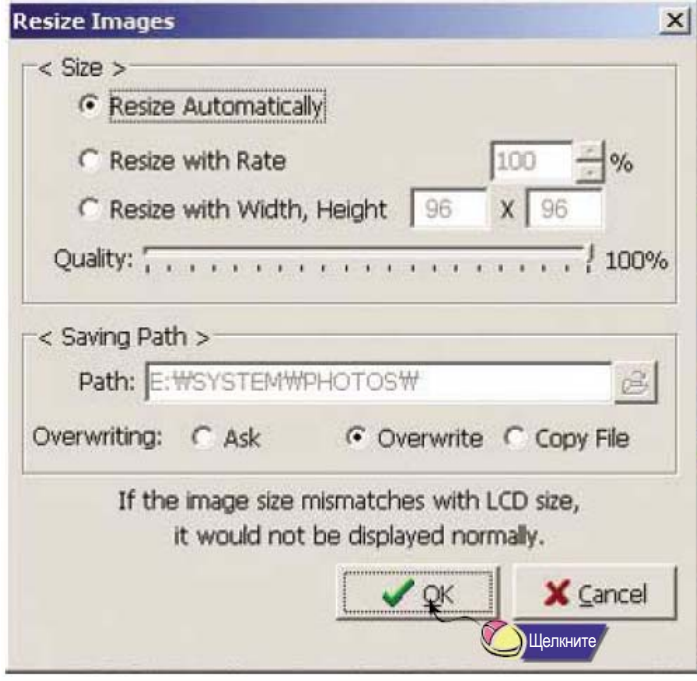

#### Примечание

- Путь указывает расположение папки, в которой преобразованное изображение(я) будет сохранено на вашем ПК.
- Сохраненные в памяти плеера файлы изображений можно удалить, выбрав в меню плеера пункт [File] (Файл) → [Delete images from device] (Удалить изображения из устройства).
- Для получения более подробной информации обратитесь к оперативной справке [Help].

O Программа Multimedia Studio позволяет вам "захватить" неподвижный кадр из видео файла и сохранить его в качестве изображения для последующей пересылки в плеер YP-T7.

### **Захват видеоизображения**

- *1* Щелкните кнопку [Capture] (Захват) <sup>в</sup> верхней части меню программы Multimedia Studio.
	- $\bullet$  Появится экран программы Media Player.
- 2 Щелкните по пункту [Menu] (Меню) → [Open] (Открыть) на вашем ПК и выберите видео файл для воспроизведения.
	- O Начнется воспроизведение выбранного видео файла.

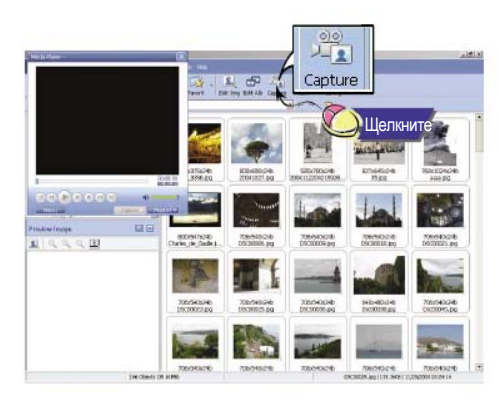

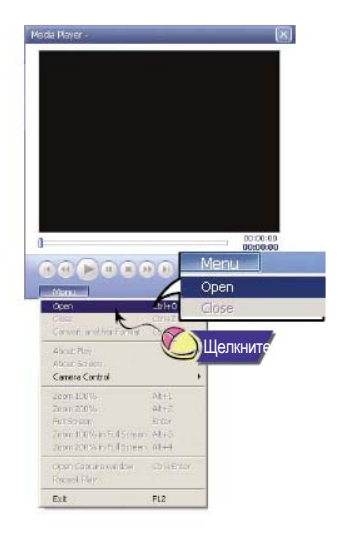

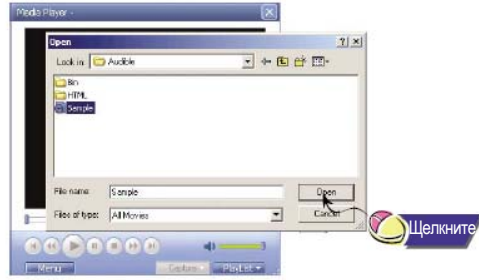

- 3 Щелкните кнопку **①** [Capture], а затем щелкните кнопку 2 [Capture], когда появится изображение, которое вы<br>3 мотите "захватить" хотите "захватить".
	- O Выбранное изображение будет "захвачено" из видео файла.

- 4 Щелкните кнопку [Save] (Сохранить).<br>◆ Save This captured image (Сохранить это захваченное изображение): сохраняет текущее выбранное изображение.
	- $\bullet$  Save All captured images (Сохранить все захваченные изображения): сохраняет все захваченные изображения.

5 Выберите каталог, в который вы хотите сохранить изображение, из окна [Save As] (Сохранить как) и<br>• Шанкинте кнопки [Sove] щелкните кнопку [Save].

 $\bullet$  Выбранное изображение будет сохранено.

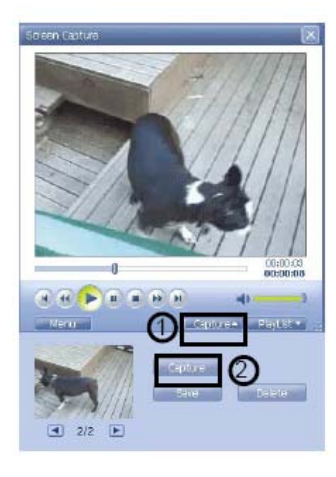

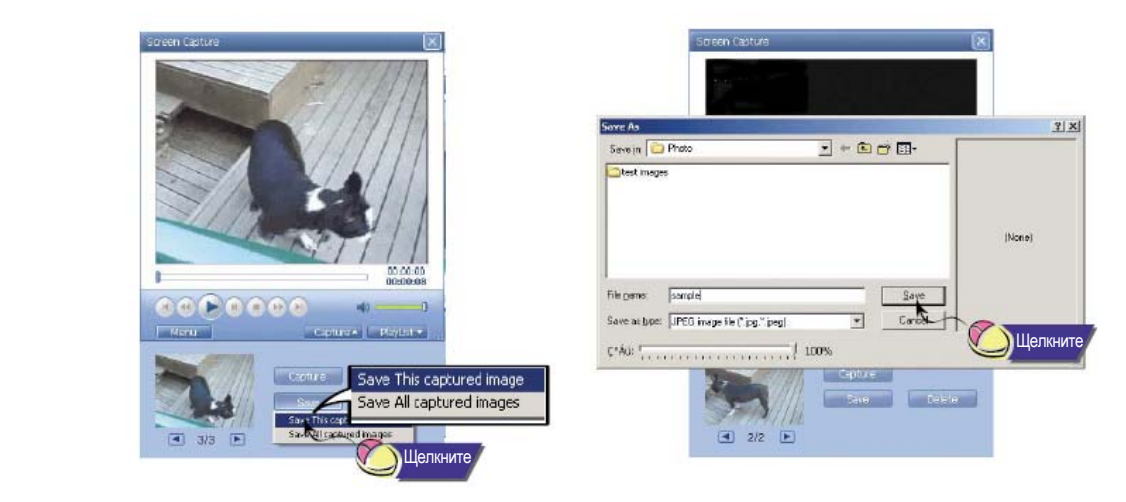

#### Примечание

- Кодеки для воспроизведения и преобразования видео файлов не входят в комплект поставки плеера. Рекомендуется использовать самые новейшие версии кодеков.
- Для получения более подробной информации обратитесь к оперативной справке [Help].
- Плеер может воспроизводить только неподвижные изображения. Он не будет воспроизводить видео.
## **Просмотр справки по программе Multimedia Studio**

Запустите программу Multimedia Studio и щелкните по кнопке Help (Справка) в верхней части экрана. O Появится оперативная справка по программе.

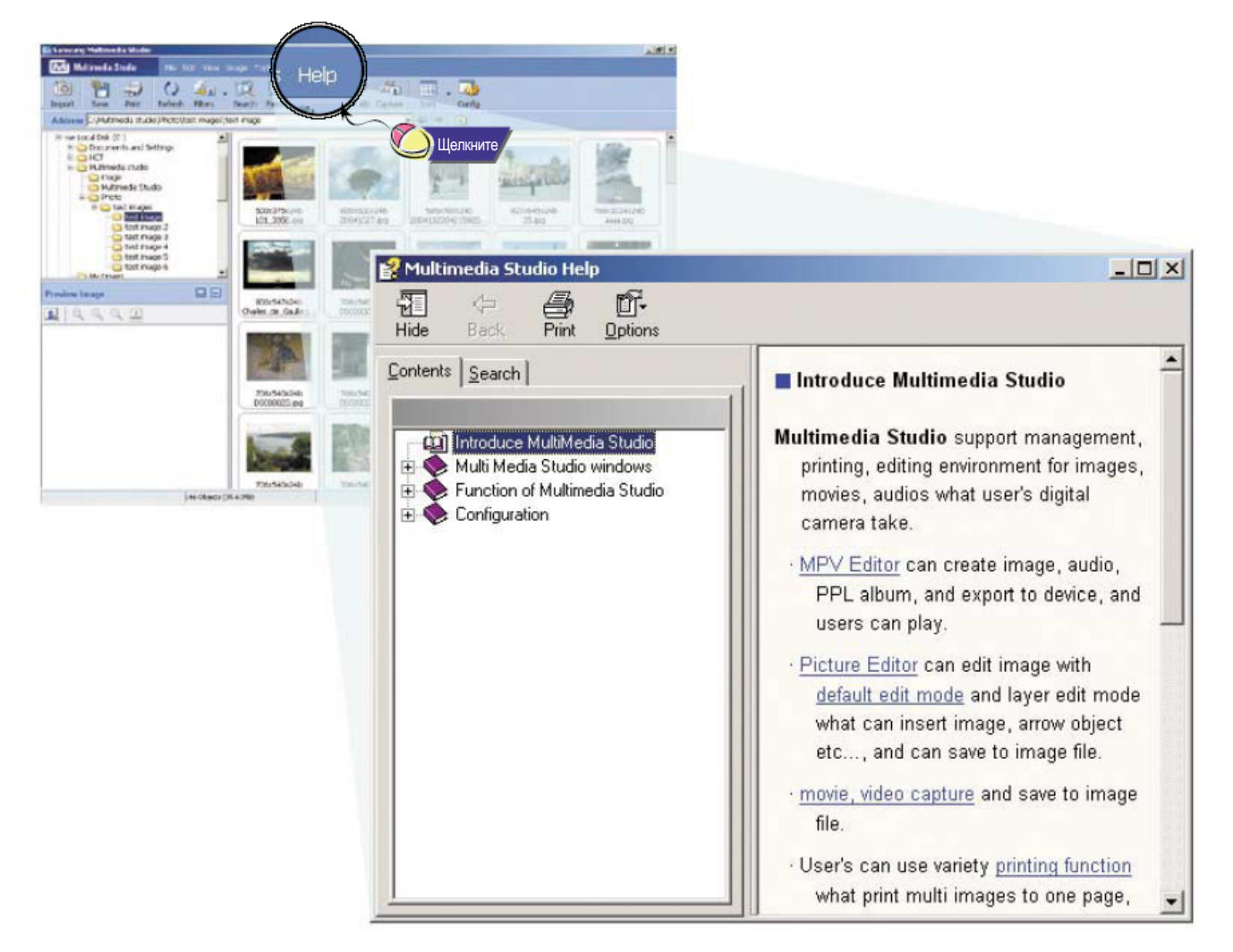

# **Прослушивание музыки и выключение плеера**

Убедитесь, что батарея плеера полностью заряжена и наушники подключены к плееру.

## **Включение и выключение плеера**

Включение : Чтобы включить плеер, нажмите кнопку >**II**. Выключение: Чтобы выключить плеер, нажмите и удерживайте кнопку >**II**.

## **Воспроизведение музыки (Включение питания)**

Нажмите кнопку >**II**.

O Автоматически начнется воспроизведение.

## **Пауза при воспроизведении (Выключение питания)**

Чтобы приостановить воспроизведение, нажмите кнопку >**II**.

- O Если после этого в течение 10 секунд (может быть установлено другое время) не будет нажата ни одна кнопка, плеер автоматически выключится.
- Чтобы возобновить приостановленное воспроизведение, вновь нажмите кнопку >**II**.

## **Регулировка громкости**

Нажимайте кнопку "М" вверх или вниз для регулировки громкости в пределах от 00 до 40.

### Примечание

- Если имя файла не показывается правильно, то последовательно перемещаясь через меню перейдите к пункту [Settings] (Настройки) →[Display] (Дисплей) →[Language] (Язык) и затем измените установленный язык отображения информации.
- Файлы формата WMA могут воспроизводиться только если они записаны с битрейтом от 48 Кбит/с до 192 Кбит/с.
- Время до выключения плеера может быть установлено через меню.
- По умолчанию установлен уровень громкости на 25. Если при установленном уровне громкости выше 25 настройки плеера будут установлены в исходное состояние, воспроизведение звука вновь начнется с уровня громкости, установленного по умолчанию.

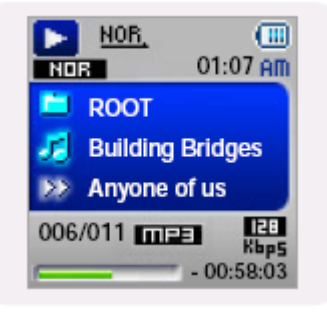

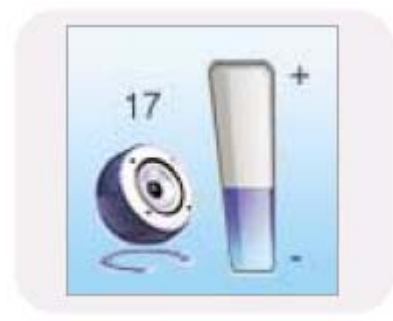

## **Функция блокировки**

В режиме Hold (Блокировка) все кнопки заблокированы и не действуют. Эта функция полезна при пользовании плеера во время прогулок, бега и т.д. HOLD IN

Сдвиньте переключатель (Блокировка) на корпусе плеера в направлении, указанном стрелкой.

 $*$  Когда вы нажмете какую-либо кнопку, на дисплее появится сообщение "HOLD" (Блокировка).

## **Запись голоса**

- > *Для перехода из режима записи голоса в другие режимы обратитесь к разделу "Изменение режима" на стр. 45.*
- 1 Чтобы начать запись голоса, нажмите кнопку<br>REC (Запись) и удерживайте ее в нажатом положении.
	- *2* Чтобы остановить запись <sup>и</sup> сохранить речевой файл, нажмите кнопку REC еще раз.

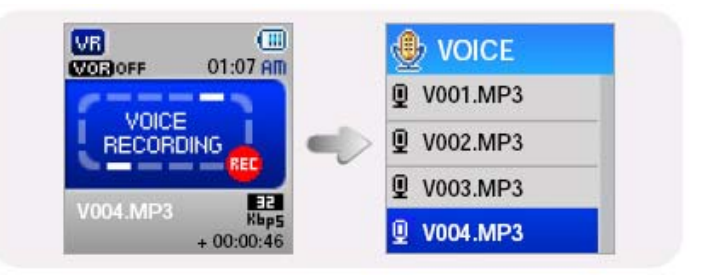

#### Примечание

- Речевым файлам последовательно присваиваются имена V001, V002, и т.д.; после записи файлы сохраняются в формате MP3 в папке VOICE.
- При заполнении памяти запись голоса автоматически прекращается.
- Функция записи голоса не работает при прослушивании радиопередач в диапазоне FM или если к линейному входу плеера подсоединен кабель.
- Звуковые сигналы во время записи отключаются.
- Запись производится только при наличии 1 Мбайт или более свободной памяти.
- При воспроизведении файла после записи плеер автоматически переключается в режим воспроизведения папки.
- Плеер, оснащенный памятью 256 Мбайт, при питании от сети через зарядное устройство способен записать до 16 часов речи с битрейтом 32 Кбит/с.

При питании от встроенной батареи может быть выполнено до 9 часов записи речи.

# **Запись в формате MP3**

- > *Для перехода из режима LINE\_REC (Запись с линейного входа) в другие режимы обратитесь к разделу "Изменение режима" на стр. 45.*
- *1* Соедините аудио выход (или линейный выход) внешнего источника аудиосигнала с разъемом ENC (Кодирование) на корпусе плеера с помощью кабеля для линейного входа.
	- **Нажмите кнопку Play (Воспроизведение) на** внешнем источнике аудиосигнала для воспроизведения музыки, подлежащей записи.

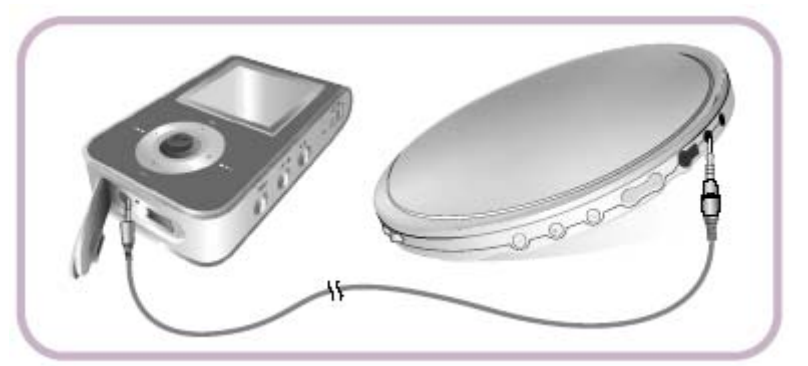

- *2* Чтобы начать запись <sup>в</sup> формате MP3, нажмите кнопку REC (Запись) <sup>и</sup> удерживайте ее <sup>в</sup> нажатом положении. O При нажатии кнопки >**II** запись приостанавливается, а при повторном нажатии кнопки >**II** - возобновляется.
- *3* Если во время записи нажать кнопку REC еще раз, запись будет остановлена <sup>и</sup> сохранена <sup>в</sup> новый MP3 файл. O Файлам последовательно присваиваются имена L001, L002 и т.д. и они сохраняются в формате MP3 в папке LINE\_REC.

#### Примечание

- Битрейт файлов может быть установлен в диапазоне от 32 Кбит/с до 192 Кбит/с.
- Звуковые сигналы во время записи отключаются.
- Запись производится только при наличии 1 Мбайт или более свободной памяти.
- При воспроизведении файла после записи плеер автоматически переключается в режим воспроизведения папки.

#### Замечание

- Не отсоединяйте кабель от линейного входа во время записи.
- Если заряд батареи недостаточен, плеер не выполнит кодирование файла полностью.
- Перед кодированием установите приемлемый уровень громкости на внешнем источнике сигнала.
- Слишком высокий уровень громкости может привести к ухудшению качества записи.

## **Поиск музыкальных и речевых файлов**

### **Поиск определенного фрагмента файла при воспроизведении**

- O Чтобы найти нужное место файла, во время воспроизведения нажмите и удерживайте нажатой левую или правую сторону кнопки "М".
- Чтобы возобновить нормальное воспроизведение, отпустите кнопку "М".

### **Смена файла при воспроизведении**

- Для перехода к следующему файлу во время воспроизведения, кратковременно нажмите кнопку "М" в сторону значка >>**I**.
- O Для воспроизведения предыдущего файла, в течение первых 3 секунд от начала воспроизведения файла, кратковременно нажмите кнопку "М" в сторону значка **I**<<. Для перехода к началу текущего файла, кратковременно нажмите кнопку "М" в сторону значка I<< спустя более 3 секунд от начала его воспроизведения.

### **Смена файла при остановленном плеере**

При остановленном плеере нажмите на левую или правую сторону кнопки "М" для перехода к предыдущему/ следующему файлу.

### Примечание

- Файл с переменным битрейтом (VBR): Файл, коэффициент сжатия которого непрерывно изменяется в соответствии с
- характеристиками звука, такими, как высота его тона. - При воспроизведении файлов, записанных с переменным битрейтом, предыдущий файл может не начать воспроизводиться, даже если вы нажмете кнопку "М" в сторону значка **I**<< в пределах 3 секунд после начала воспроизведения файла.
- Файлы, которые первоначально были загружены в формате MP2 или MP1 и расширение которых было затем изменено на MP3, могут не воспроизводиться.

# **Повтор фрагмента**

### **Точка начала**

При воспроизведении музыкальных файлов, кратковременно нажмите кнопку **А**↔**В** в начале фрагмента, который вы хотите повторить.

На дисплее появится значок **А**↔.

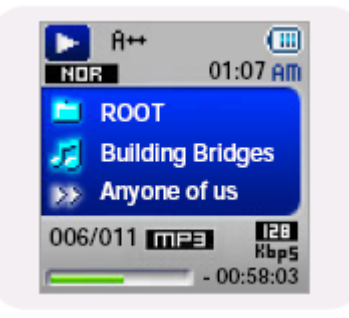

### **Точка окончания**

Кратковременно нажмите кнопку **А**↔**В** в конце фрагмента, который вы хотите повторить.

На дисплее появляется значок **А**↔**В**. Выбранный вами фрагмент будет циклически повторяться.

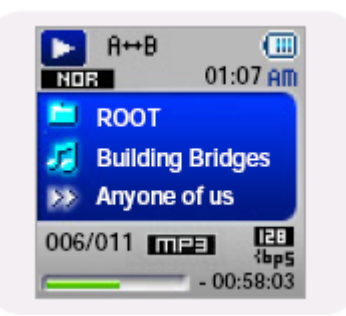

#### Примечание

- Для отмены функции циклического повтора фрагмента кратковременно нажмите кнопку А↔В.
- Повтор фрагмента автоматически прекращается при использовании быстрого поиска с помощью нажатия джойстика в сторону значков  $\blacktriangleleft$ <br/>,  $\rhd$ p $\blacktriangleright$ l.

## **Использование МЕНЮ**

Для перехода в режим работы с МЕНЮ нажмите и удерживайте кнопку "М". Для перемещения по меню используйте кнопки – +, а для выбора нужного меню кратковременно нажмите кнопку "М".

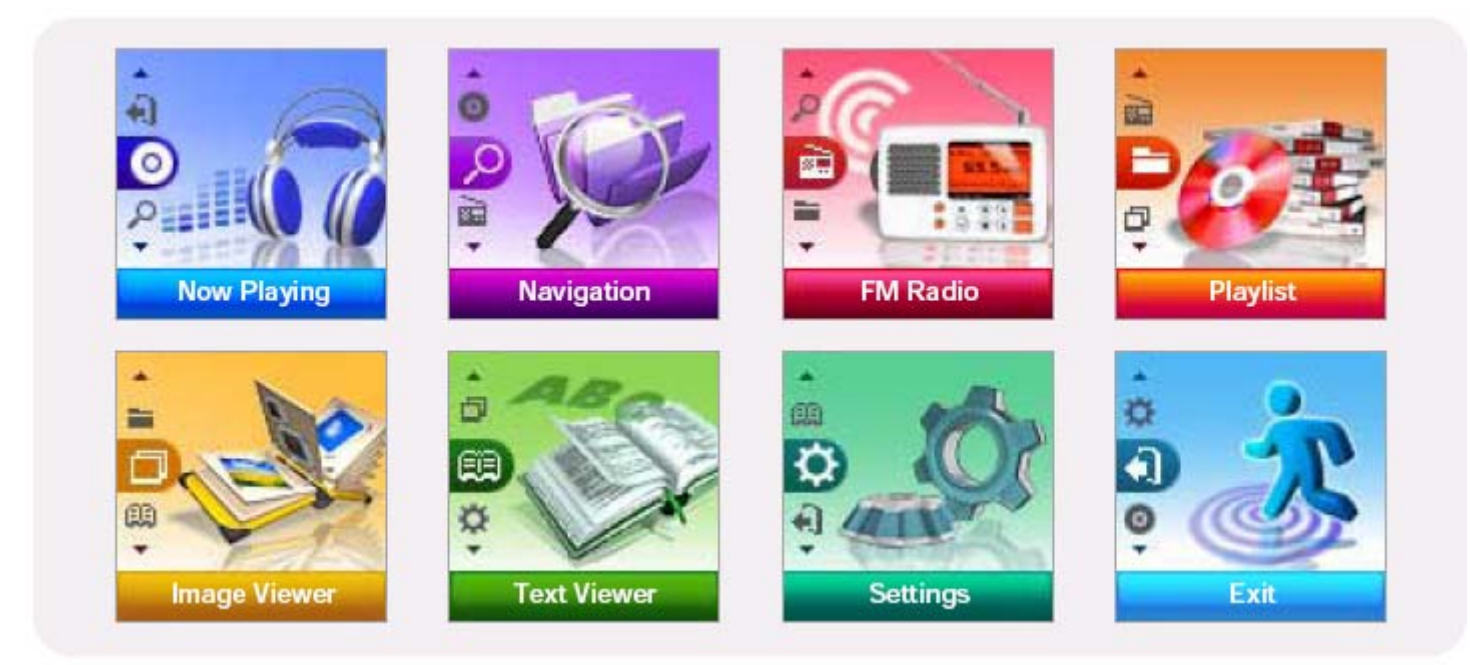

- O Now Playing (Воспроизведение): Проверка воспроизводящегося в данный момент файла.
- Navigation (Навигация): Переход в режим навигации и просмотра файлов и папок.
- O FM Radio (FM-радио): Прослушивание радиопередач в диапазоне FM.
- O Playlist (Список воспроизведения): Для воспроизведения только тех файлов, которые вы хотите услышать.
- Image Viewer (Просмотр изображений): Для просмотра изображений, сохраненных в файлах.
- O Text Viewer (Чтение текста): Для чтения текстовых файлов.
- Settings (Настройки): Настройка функций плеера
- O Exit (Выход): Выход из МЕНЮ

### Примечание

- Плеер выходит из режима Меню, если в этом режиме в течение 10 секунд не была нажата ни одна кнопка,

# **Функция навигации**

С помощью функции навигации, вы можете легко находить нужные файлы или переключать режимы работы плеера.

- *1* Нажмите кнопку "М", чтобы войти <sup>в</sup> режим навигации (только не из режима FM-радио) или нажмите <sup>и</sup> удерживайте кнопку "М" для входа в меню и затем выберите в меню пункт Navigation (Навигация).
- *2* Выберите файл или папку для воспроизведения.
	- **I<<:** для перехода в папку более высокого уровня.
	- O >>**I**: для перехода в папку более низкого уровня.
	- **, •** : для перемещения к папке или файлу внутри выбранной папки.
	- O Нажмите кнопку для перехода вниз к папке более низкого уровня. При отсутствии папки более низкого уровня выбранный файл будет включен в список воспроизведения.

## *3* Нажмите кнопку <sup>&</sup>gt;**II**.

Начнется воспроизведение выбранного файла.

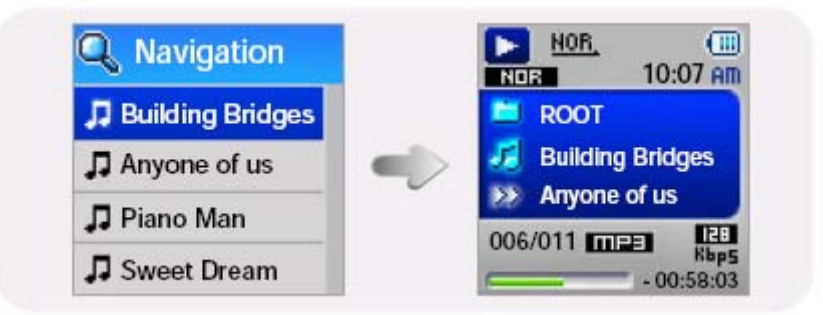

### Примечание

Для выхода из режима навигации, нажмите и удерживайте кнопку "М" в режиме навигации.

## **Функция навигации**

## **Изменение режима**

**@ V001.MP3** 

0

o

V001-2.MP3 V001-3.MP3

V001-4.MP3

Вы можете изменять режимы работы плеера. Ниже приведен пример изменения режима воспроизведения речевых файлов на режим воспроизведения музыкальных файлов.

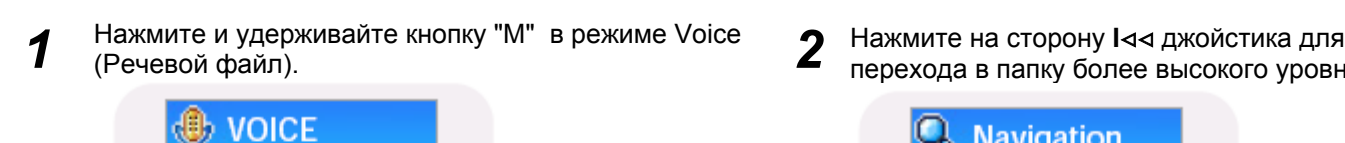

перехода в папку более высокого уровня.

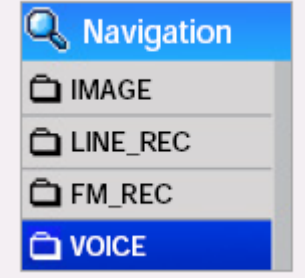

**3** Используйте кнопки **Видия джойстика для перемещения к желаемому музыкальному файлу и затем** нажмите кнопку >**II**.

O Начнется воспроизведение выбранного файла.

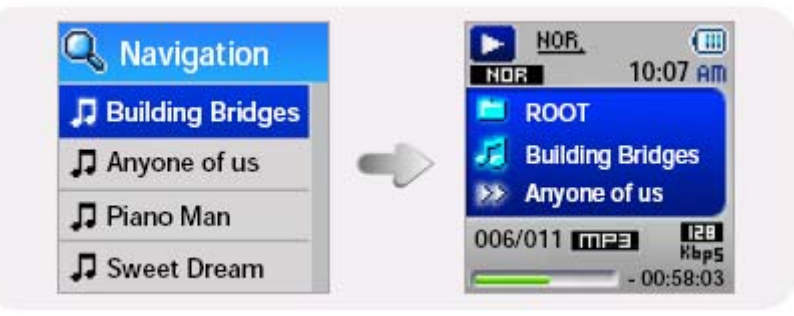

#### Примечание

- Информацию о переходе в режим FM см. в разделе "Использование меню".

# **Функция навигации**

## **Воспроизведение папки /Выход из режима воспроизведения папки**

### **Воспроизведение папки**

- *1* Нажмите кнопку "М", чтобы войти режим Навигации.
- 2 Нажимайте кнопки **деля джойстика для перемещения к желаемой папке и затем нажмите кнопку >II**. O Когда на дисплее появится значок " ", начнется воспроизведение файлов из выбранной папки.

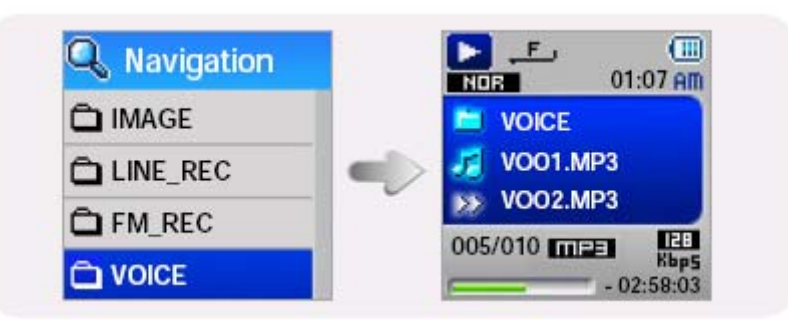

## **Выход из режима воспроизведения папки**

*1* Нажмите <sup>и</sup> удерживайте кнопку "М", чтобы войти <sup>в</sup> Меню.

*2* Выберите Settings (Настройки) → Play Mode (Режим воспроизведения).

**3** Нажимайте кнопки **Видим** джойстика для перемещения к режиму Normal (Нормальный) и затем нажмите кнопку "М" .

O Вы выйдете из режима воспроизведения папки.

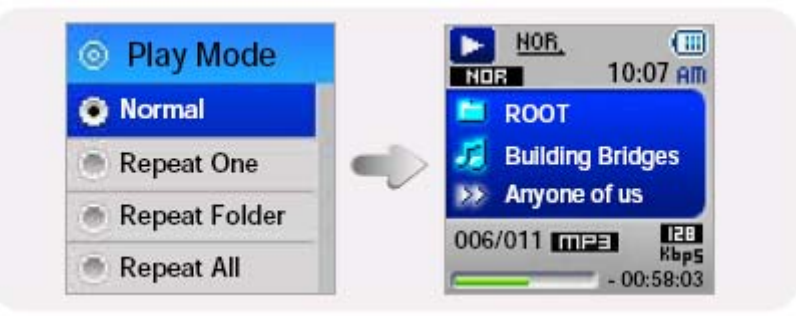

## **Создание списка воспроизведения**

### **Создание списка воспроизведения**

- В режиме Навигации переместитесь к нужному файлу и нажмите кнопку "М"
- O На выбранном файле устанавливается метка.
- Чтобы исключить файл из списка воспроизведения, переместитесь в режиме Навигации к помеченному файлу и нажмите кнопку "М" еще раз.

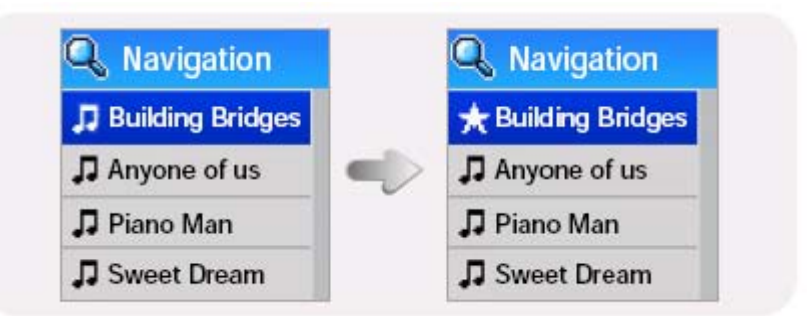

## **Прослушивание списка воспроизведения**

- **1** Выберите в меню пункт Playlist (Список воспроизведения).<br>● На дисплее появляется составленный вами список воспроизведения.
	-
- 
- 2 Переместитесь к нужному файлу и нажмите кнопку ⊳II.<br>● На дисплее появится значок " ★ " и начнется воспроизведение выбранного файла.

![](_page_46_Picture_11.jpeg)

*1* Выберите <sup>в</sup> меню режим "FM Radio" (FM-радио) (См. раздел "Использование МЕНЮ").

![](_page_47_Picture_2.jpeg)

2 В меню "FM Radio" используйте кнопки **для выбора** желаемой функции и затем нажмите "М" для ее подтверждения.

![](_page_47_Figure_4.jpeg)

### Примечание

- Режим Моно или Стерео выбирается автоматически.

## **Прослушивание передач в диапазоне FM**

- *1* Выберите пункт FM Radio (FM-радио) → Normal (Нормальный).
- 2 Используйте кнопки **I**<<, >> **D** Используйте кнопки I<</> **I** джойстика для настройки на желаемую частоту.
	- O Ручной поиск: нажимайте **I**<<, >>**I** для изменения частоты в сторону увеличения или уменьшения.
	- Автоматический поиск: нажмите и удерживайте **I**<4, >> I для автоматического поиска принимаемых частот.

![](_page_48_Picture_300.jpeg)

### Примечание

- Для возвращения в меню FM Radio нажмите и удерживайте кнопку "М".

## **Ручное сохранение настройки на частоту радиостанции**

- <sup>1</sup> Выберите пункт FM Radio (FM-Радио)→Normal (Нормальный).
- **2 Используйте кнопки I⊲<, ⊳⊳I джойстика для** выбора частоты радиостанции, подлежащей сохранению, затем нажмите кнопку "М".
- **3** Используйте I<<, >> I для выбора номера программы, который вы хотите присвоить сохраненной частоте радиостанции, затем нажмите кнопку "М".
	- O Выбранная частота будет сохранена.

![](_page_48_Picture_14.jpeg)

## **Поиск сохраненных частот радиостанций**

- *1* Выберите пункт FM Radio (FM-радио) → Preset (Предустановки).
- 2 Нажимая кнопки **I**<4, DDI джойстика, выберите нужную частоту (номер настройки).

![](_page_49_Picture_4.jpeg)

![](_page_49_Picture_5.jpeg)

![](_page_49_Figure_6.jpeg)

## **Автоматическое сохранение настройки на**

### **частоты радиостанций**

Выберите пункт FM Radio (FM-радио) → Auto Preset (Авто предустановки).

- O Плеер автоматически находит радиостанции в диапазоне от 88,0 МГц до 108,0 МГц и сохраняет в памяти настройку на них.
- O Станциям автоматически присваиваются номера, начиная с 1.

### Примечание

- Вы можете сохранить настройку на частоты до 20 радиостанций.

## **Запись по таймеру**

- *1* Выберите пункт FM Radio (FM-радио) → Timer Rec (Запись по таймеру).
- **2** Используйте кнопки **дела** джойстика для выбора опции Off (Выкл), One Day (Один день) или Every Day (Каждый день), а затем нажмите кнопку >>**I**.
- **3** Используйте кнопки **дряг джойстика для выбора частоты** радиостанции, передачу которой вы хотите записать, а затем нажмите кнопку >>**I**.

**4** Используйте кнопки **для** для установки времени начала и окончания записи передачи в диапазоне FM. 5 После установки записи по таймеру выберите ОК и затем нажмите кнопку "М".

#### Примечание

- Для выполнения записи по таймеру плеер должен быть выключен. Плеер автоматически включится в режим записи в предварительно установленное вами время.
- После установки записи по таймеру на экране дисплея будет отображаться значок таймера.

## **Удаление радиостанций, предварительно сохраненных в памяти**

- *1* Выберите пункт FM Radio (FM-радио) → Del. Preset (Удалить предустановки).
- *2* После выбора номера предустановленной частоты радиостанции нажмите кнопку "М".
	- O Сохраненная ранее предустановка частоты радиостанции будет удалена.

![](_page_50_Picture_400.jpeg)

**自 Del.Preset** 

1. 87.50MHz

2. 89.10MHz 3. 91.90MHz

4. 95.90MHz

## **Регион FM-радио**

- *1* Выберите FM Radio (FM-Радио) → FM Region (FM-регион).
- С помощью кнопок **данные джойстика выберите регион для FM**радиоприемника, после чего нажмите кнопку "М".
	- O **Worldwide** (Всемирный): Поиск радиостанций в диапазоне FM от 88,0 МГц до 108,0 МГц с шагом 50 кГц.
	- **US** (США): Поиск радиостанций в диапазоне FM от 88,0 МГц до 108,0 МГц с шагом 100 кГц.
	- O **Japan** (Япония): Поиск радиостанций в диапазоне FM от 76,0 МГц до 108,0 МГц с шагом 100 кГц.

![](_page_50_Picture_16.jpeg)

**88 CANCEL** 

**図 OK** 

## **Уровень чувствительности FM-радиоприемника**

*1* Выберите пункт FM Radio (FM-радио)→FM Level (Уровень FM).

**2** Используйте кнопки  $\blacksquare$ ,  $\blacksquare$  джойстика для выбора уровня

чувствительности FM-тюнера, после чего нажмите кнопку "М". O Чем выше уровень чувствительности радиоприемника, тем больше радиостанций он способен принимать.

High (Высокий)→Middle (Средний)→Low (Низкий).

## **Запись радиопередач в диапазоне FM**

**1** Во время приема радиопередачи нажмите кнопку REC (Запись) и удерживайте ее в нажатом положении. O Начинается запись текущей радиопередачи в диапазоне FM.

2 Вновь нажмите кнопку REC.<br>● Запись прекращается и создается файл.

O Сохраняемым файлам последовательно присваиваются имена F001, F002, F003 и т.д., и они сохраняются в формате MP3 в папке FM\_REC.

![](_page_51_Picture_313.jpeg)

**Q** FM Level

![](_page_51_Picture_314.jpeg)

### Примечание

- Звуковые сигналы во время записи отключаются.
- Запись производится только при наличии 1 Мбайт или более свободной памяти.
- При воспроизведении файла после записи плеер автоматически переключается в режим воспроизведения папки.

# **Просмотр изображений**

Вы можете выбрать изображение для просмотра во время прослушивания музыки.

*1* Выберите <sup>в</sup> меню пункт Image Viewer (Просмотр изображений) (см. раздел "Использование МЕНЮ").

![](_page_52_Picture_3.jpeg)

- 2 Используйте кнопки **деля в джойстика для выбора изображения**, которое вы желаете посмотреть, после чего нажмите кнопку "М".
	- Будет показано выбранное изображение.
	- Для возврата к экрану Image Viewer (Просмотр изображений) нажмите кнопку "М".

![](_page_52_Figure_7.jpeg)

#### Примечание

- Оптимальный размер изображения для просмотра на дисплее плеера составляет 96Х96. При размере более 800Х600 изображению может потребоваться больше времени для отображения на экране. Если размер изображения слишком велик, используйте для изменения размера программу Multimedia Studio и снова перешлите файл на плеер.
- Если изображение, сохраненное в файле, не появляется на экране, то для его правильного отображения снова перешлите файл на плеер, используя программу Multimedia Studio.

# **Просмотр текста**

- Встроенное в плеер средство просмотра текста позволяет читать текстовые файлы, созданные на Вашем ПК. Для правильного отображения текстовые файлы должны иметь расширение .txt.
- Вы можете читать текстовый файл во время прослушивания музыки.

*1* Выберите <sup>в</sup> меню пункт Text Viewer (Просмотр текста) (см. раздел "Использование МЕНЮ").

![](_page_53_Picture_4.jpeg)

- 2 Используйте кнопки **делять джойстика для выбора текста**, который вы желаете прочитать, после чего нажмите кнопку "М".
	- O Будет показано выбранный текстовой файл.
	- O Для возврата к экрану Text Viewer (Просмотр текста) нажмите кнопку "М".

![](_page_53_Figure_8.jpeg)

# **Дополнительные настройки**

*1* <sup>В</sup> МЕНЮ выберите пункт Settings (Настройки) (см. раздел "Использование МЕНЮ").

![](_page_54_Picture_2.jpeg)

- 2 В меню Settings с помощью кнопок **= F** переместитесь к функции, которую вы хотите настроить и нажмите кнопку "М", чтобы выбрать ее.
	- O Для возврата в предыдущее меню нажмите кнопку **I**<< или выберите пункт Return (Возврат).

![](_page_54_Picture_115.jpeg)

# **Выбор режима воспроизведения**

Нажмите и удерживайте кнопку "М". Выберите пункт Settings (Настройки) → Play Mode (Режим воспроизведения).

В меню Play Mode с помощью кнопок –, • джойстика переместитесь к нужному режиму, и нажмите кнопку "М" для выбора этого режима.

![](_page_55_Picture_3.jpeg)

- Normal: Однократное воспроизведение всех файлов в обычном порядке.
- **Repeat One: Повтор одного файла.**
- Repeat-F: Повтор файлов текущей папки
- Repeat All: Повтор всех файлов.
- Shuffle-F: Воспроизведение файлов данной папки в случайном порядке.
- O Shuffle All: Воспроизведение всех файлов в случайном порядке.
- Intro: Воспроизведение нескольких первых секунд музыкального файла.
- Return: Возврат к предыдущему меню.

Нажмите и удерживайте кнопку "М". Выберите пункт Settings (Настройки)→ My Sound (Мой звук).

## **Preset EQ (Предустановленный эквалайзер)**

- $\bullet$  С помощью кнопок  $\bullet$ ,  $\bullet$  джойстика выберите нужный режим звучания и нажмите кнопку "М".
- O **SRS** → **TruBass** → **WOW** → **Normal (Нормальный)** → **Classic (Классика)** → **Jazz (Джаз)** → **Rock (Рок)** → **User EQ (Пользователь)**
- Если вы хотите самостоятельно выполнить настройку баланса частот, выберите пункт User EQ (Пользователь).
- **SRS:** Позволяет получить объемный стереозвук.
- O **TruBass:** Функция подъема низких частот, придающая звучанию полноту.
- O **WOW:** Этот режим позволяет вам одновременно включить функции SRS и TruBass. Обеспечивает богатую окраску басов одновременно с объемным звучанием.

![](_page_56_Picture_9.jpeg)

### Примечание

- Логотип **SRS(C)**<br>Логотип **в Петер** является товарным знаком компании SRS Labs, Inc.
- Технология WOW применена по лицензии от компании SRS Labs, Inc.
- Установите приемлемую громкость, поскольку эффекты SRS могут увеличить ее.
- Этот плеер поддерживает частоты дискретизации 32 КГц, 44,1 КГц или 48 КГц.

Нажмите и удерживайте кнопку "М". Выберите пункт Settings (Настройки)→ My Sound (Мой звук).

## **Bass Booster (Усиление басов)**

- С помощью кнопок  $\blacksquare$ , джойстика выберите для функции Bass Booster состояние On (Вкл) или Off (Выкл), а затем нажмите кнопку "М".
- O Функция Bass Booster действует, только если вы выбрали режим Normal (Нормальный), Classic (Классика), Jazz (Джаз) или Rock (Рок) в меню Preset EQ (Предустановленный эквалайзер).
- On (Вкл): При воспроизведении музыки в предустановленных настройках звучания усиливаются басы.
- Off (Выкл): Музыка воспроизводится обычным образом.

![](_page_57_Picture_347.jpeg)

## **Auto EQ (Автонастройки эквалайзера)**

- O С помощью кнопок выберите для функции Auto EQ состояние On (Вкл) или Off (Выкл), а затем нажмите кнопку "М".
- On (Вкл): Звуковые эффекты Classic (Классика), Rock (Рок), Jazz (Джаз) SRS, TruBass и WOW выбираются автоматически в зависимости от информации тега ID3, содержащейся в музыкальном файле.
- Off (Выкл): Музыка воспроизводится с текущим выбранным режимом предустановленного эквалайзера.

![](_page_57_Picture_348.jpeg)

### Примечание

Что такое тег ID3?

Это приложенная к файлу MP3 информация, такая, как его название, исполнитель, название альбома, год выпуска, музыкальный жанр и комментарии.

- Таблица автоматических настроек эквалайзера.

![](_page_58_Picture_98.jpeg)

Нажмите и удерживайте кнопку "М". Выберите пункт Settings (Настройки)→ My Sound (Мой звук).

## **WOW Set (Настройка WOW)**

- **С помощью кнопок ф** джойстика выберите желаемую функцию системы SRS, а затем нажмите кнопку "М".
- O Функция SRS действует, только если вы выбрали режим SRS, TruBass или WOW в меню Preset EQ (Предустановленный эквалайзер).

## SRS:

O **TruBass**:

 Позволяет получить объемный стереозвук. Используйте кнопки **для** для настройки уровня функции SRS от 0 до 10.

Функция подъема низких частот, придающая звучанию полноту.

Используйте кнопки **для** для настройки уровня функции TruBass от 0 до 10.

![](_page_59_Picture_7.jpeg)

![](_page_59_Picture_8.jpeg)

## **User EQ Set (Пользовательская настройка эквалайзера)**

- O Если вы выберете пункт User EQ SET (Пользовательская настройка), то сможете выполнить настройку эквалайзера в соответствии со своими предпочтениями.
- Используйте кнопки **I<<**, >> I для перемещения вправо или влево, а затем используйте кнопки для регулировки уровня выбранной частоты. После завершения настройки нажмите кнопку "М".

![](_page_59_Picture_12.jpeg)

## **Настройки дисплея**

Нажмите и удерживайте кнопку "М". Выберите Settings (Настройки) → Display (Дисплей).

## **Scroll (Прокрутка) [Scroll Speed] (Скорость прокрутки)**

- **С помощью кнопок • т** отрегулируйте скорость прокрутки на дисплее информации о названии музыкального файла.
- $High (B$ ысокий) → Middle (Средний) → Low (Низкий).

![](_page_60_Picture_5.jpeg)

**Scroll Type O** Horizontal

• Vertical

**Return** 

## **[Scroll Type] (Тип прокрутки)**

- O С помощью кнопок выберите тип прокрутки.
- Horizontal (Горизонтальный): Название музыкального файла движется по горизонтали.
- O Vertical (Вертикальный): Название музыкального файла движется по вертикали.

### **Play Time (Время воспроизведения)**

- O С помощью кнопок выберите режим индикации времени воспроизведения.
- Count Up (Прямой счет): Показ текущего времени воспроизведения.
- Count Down (Обратный счет): Показ оставшегося времени воспроизведения от общего времени воспроизведения.

![](_page_60_Picture_14.jpeg)

# **Настройки дисплея**

Нажмите и удерживайте кнопку "М". Выберите Settings (Настройки)  $\rightarrow$  Display (Дисплей).

## **Play Screen (Экран воспроизведения)**

- О гомощью кнопок в выберите вид экрана воспроизведения.
- Normal (Нормальный): Экран воспроизведения отображается согласно первоначальным установкам.
- Enlarged EQ (Увеличенный эквалайзер): Во время воспроизведения отображается экран эквалайзера.

![](_page_61_Picture_312.jpeg)

## **Backlight Time (Продолжительность подсветки)**

- С помощью кнопок , установите время работы подсветки в диапазоне от 5 до 35 секунд.
- Если было выбрано значение On (Вкл), подсветка работает постоянно.

![](_page_61_Picture_313.jpeg)

## **Contrast (Контрастность)**

С помощью кнопок  $\blacksquare$   $\blacksquare$  отрегулируйте контрастность экрана дисплея в диапазоне от 0 до 10.

![](_page_61_Picture_13.jpeg)

### **Tag Info (Информация тега)**

- O С помощью кнопок выберите для пункта Tag Info состояние On (Вкл) или Off (Выкл).
- On (Вкл): На дисплее показывается информация тега о названии и исполнителе музыкального файла во время его воспроизведения.
- Off (Выкл): На дисплее показывается имя музыкального файла.

![](_page_61_Picture_18.jpeg)

## **Настройки дисплея**

#### Примечание

Что такое тег ID3?

Это приложенная к файлу MP3 информация, такая, как его название, исполнитель, название альбома, год выпуска, музыкальный жанр и комментарии.

Нажмите и удерживайте кнопку "М". Выберите Settings (Настройки) → Display (Дисплей).

### **Screen Saver (Хранитель экрана)**

- O С помощью кнопок выберите время от 5 до 45 секунд, по истечении которого включается хранитель экрана.
- Если после воспроизведения не была нажата ни одна кнопка, автоматически включается хранитель экрана.
- O При установке состояния Off (Выкл): На дисплей показывается обычный экран воспроизведения.

![](_page_62_Picture_238.jpeg)

### **Language (Язык)**

С помощью кнопок  $\blacksquare$ , выберите язык показа информации тега и меню.

![](_page_62_Picture_12.jpeg)

# **Настройки записи**

Нажмите и удерживайте кнопку "М". Выберите Settings (Настройки) → Record (Запись).

### **Rec Bitrate (Битрейт записи)**

- С помощью кнопок  $\blacksquare$  выберите желаемый битрейт для записи.
- O Для записи музыки в формате MP3 вы можете выбрать одно из следующих значений битрейта: 32 Кбит/с, 48 Кбит/с, 64 Кбит/с, 96 Кбит/с и 128 Кбит/с.
- При выборе более высокого значения битрейта достигается лучшее качество звучания, но требуется больше памяти для сохранения файла.

![](_page_63_Picture_6.jpeg)

### **AutoSync (Автосинхронизация)**

- **С помощью кнопок + установите время автоматической синхронизации в диапазоне от 1 до 5 секунд.**
- O Функция Автоматической синхронизации позволяет во время записи в формате MP3 в случае отсутствия звукового сигнала в течение установленного времени разделять кодируемую информацию на отдельные файлы MP3 и сохранять эти файлы.
- O При установленном значении 1 секунда запись прекращается и плеер переходит в режим Music (Музыка), если во время записи звуковой сигнал отсутствует более 2 секунд.
- Если было выбрано значение Off (Выкл), то запись продолжается даже при отсутствии сигнала и затем вся записанная информация сохраняется в одном файле.

![](_page_63_Picture_12.jpeg)

## **Настройки записи**

Нажмите и удерживайте кнопку "М". Выберите Settings (Настройки)  $\rightarrow$  Record (Запись).

### **VOR (Голосовая активация записи)**

VOR представляет собой функцию голосовой активации записи, при включении которой запись приостанавливается в случае, когда звук голоса негромкий или слишком тихий.

- $\bullet$  С помощью кнопок  $\bullet$   $\bullet$  установите уровень активации High (Высокий) или Low (Низкий).
- High (Высокий): Выберите это значение для записи вне помещения. Запись прекращается, если голос звучит негромко.
- Low (Низкий): Выберите это значение для записи в помещении. Запись прекращается, если голос звучит слишком тихо.
- Если было выбрано значение Off (Выкл), то запись продолжается независимо от уровня громкости голоса.

![](_page_64_Picture_379.jpeg)

# **Настройки времени**

Нажмите и удерживайте кнопку "М". Выберите Settings (Настройки)  $\rightarrow$  Time (Время).

### **Auto Off (Автоматическое выключение питания)**

- С помощью кнопок · • установите время выключения питания в диапазоне от 10 секунд до 3 минут.
- Если по окончании воспроизведения не нажимается ни одна кнопка, питание автоматически выключится по истечении заданного времени.
- O Если было выбрано значение Off (Выкл), то питание не будет выключаться автоматически.

![](_page_64_Picture_15.jpeg)

# **Настройки времени**

Нажмите и удерживайте кнопку "М". Выберите Settings (Настройки)  $\rightarrow$  Time (Время).

### **Auto Sleep (Таймер "Сон")**

- С помощью кнопок • установите время работы таймера "Сон" в диапазоне от 15 до 120 минут.
- O По истечении этого времени плеер автоматически выключится.
- Если было выбрано значение Off (Выкл), питание не будет выключаться автоматически.

![](_page_65_Picture_370.jpeg)

## **Alarm Set (Установка будильника)**

- 1. С помощью кнопок • Установите время включения будильника и нажмите кнопку >>**I.**
- 2. После установки будильника выберите поле OK и нажмите кнопку "М".
	- O Плеер автоматически включится в установленное вами время.

![](_page_65_Picture_11.jpeg)

### Примечание

- Для включения плеера по сигналу будильника питание плеера должно быть выключено.
- После установки будильника на дисплее отображается значок будильника.

## **Watch Set (Установка часов)**

Используйте функцию установки часов для установки текущего времени.

- 1. С помощью кнопок **, раз установите текущее время и нажмите кнопку >>I** для перехода к следующему шагу.
- 2. После установки текущего времени выберите поле OK и нажмите кнопку "М". O Будет показываться текущее время.

![](_page_65_Picture_19.jpeg)

## **Настройки времени**

**Intro Time** 

**10** sec

<sup>20</sup> sec **130 sec**  $= 1 min$ 

Нажмите и удерживайте кнопку "М". Выберите Settings (Настройки)  $\rightarrow$  Time (Время).

### **Intro Time (Время ознакомительного воспроизведения)**

- С помощью кнопок ретановите время ознакомительного воспроизведения из возможных значений 10, 20, 30 секунд или 1 минута.
- Когда вы выберете функцию Intro (Нажмите и удерживайте кнопку "М". Выберите Settings (Настройки)  $\rightarrow$  Play Mode (Режим воспроизведения)  $\rightarrow$ Intro), начало каждого файла будет воспроизводиться в течение установленного в этом пункте времени.

# **Установка скорости воспроизведения**

Эта функция позволяет воспроизводить музыкальные файлы с различной скоростью.

- *1* Выберите Settings (Настройки) → Play Speed (Скорость воспроизведения)
- **2** С помощью кнопок • установите желаемую скорость воспроизведения, а затем нажмите кнопку "М".
	- O Чем больше установленное значение, тем больше скорость воспроизведения, а чем меньше значение, тем она меньше.

![](_page_66_Picture_10.jpeg)

# **Удаление файла**

- Выберите Settings (Настройки) → Delete File (Удалить файл).
- С помощью кнопок **переместитесь к файлу, который вы хотите удалить, и затем нажмите кнопку "М".**

![](_page_67_Figure_3.jpeg)

- С помощью кнопок **при переместитесь к пункту ОК и затем нажмите кнопку "М"** 
	- Выбранный файл будет удален.

## **Настройка системы**

Нажмите и удерживайте кнопку "М". Выберите Settings (Настройки)  $\rightarrow$  System (Система).

### **Beep Sound (Звуковой сигнал)**

- O С помощью кнопок выберите для звукового сигнала состояние On (Вкл) или Off (Выкл).
- On (Вкл): Нажатие кнопок сопровождается звуковым сигналом.
- Off (Выкл): Звуковой сигнал отключен.

![](_page_68_Picture_6.jpeg)

### **Fade Effect (Плавное изменение громкости)**

- O С помощью кнопок выберите для режима Fade Effect состояние On (Вкл) или Off (Выкл).
- O On (Вкл): Когда начинается воспроизведение громкость плавно возрастает.
- Off (Выкл): Воспроизведение выполняется на установленной вами громкости.

![](_page_68_Picture_286.jpeg)

**O** On

**Fade Effect** 

### **Resume (Возобновление воспроизведения)**

- O С помощью кнопок выберите для режима Resume состояние On (Вкл) или Off (Выкл).
- On (Вкл): Воспроизведение возобновляется с того места, где было остановлено.
- Off (Выкл): Воспроизведение возобновляется с начала файла/дорожки, воспроизводившейся в момент остановки.

![](_page_68_Picture_16.jpeg)

# **Настройка системы**

Нажмите и удерживайте кнопку "М". Выберите Settings (Настройки)  $\rightarrow$  System (Система).

### **Default Set (Установка настроек по умолчанию)**

- С помощью кнопок **в ф** выберите для пункта Default Set состояние ОК или CANCEL (Отменить).
- ОК: Все выбранные настройки будут установлены в исходные состояния.

![](_page_69_Picture_5.jpeg)

## **Форматирование**

- **С помощью кнопок выберите состояние ОК или CANCEL (Отменить).**
- OK: Будет выполнено форматирование памяти плеера и все сохраненные файлы будут удалены.

![](_page_69_Picture_9.jpeg)

Примечание

- Рекомендуется производить форматирование через меню, а не на ПК.

## **About (О плеере)**

Если вы выберете пункт About, то сможете проверить информацию о версии плеера, общее количество записанных файлов и оставшийся свободный объем памяти.

![](_page_69_Picture_14.jpeg)

### Примечание

- **Обновления ПО можно найти на web-узле samsung.com** 

## **Структура МЕНЮ**

![](_page_70_Figure_1.jpeg)

Используйте кнопку "М" для перемещения по меню и выбора его пунктов.

# **Устранение проблем**

#### **Программное обеспечение не работает**

O Проверьте, соответствует ли компьютер рекомендованным системным требованиям.

#### **Плеер не работает, ЖК-дисплей ничего не показывает.**

- **Нажмите кнопку RESET (Установка в исходное состояние).**
- O Подключите зарядное устройство к электросети.

#### **Не воспроизводится звуковой сигнал при нажатии кнопки** >**II в режиме "Воспроизведение".**

- O Проверьте, записаны ли файлы формата MP3 или WMA во встроенную память.
- O Проверьте, не установлен ли переключатель блокировки в положение Hold (Блокировка).

#### **Не загружаются файлы в память плеера.**

- O Проверьте, правильно ли установлен драйвер на компьютере.
- Проверьте соединение между плеером и компьютером.
- O Операционная система ограничивает количество файлов, которое вы можете сохранить в одной папке.
- Для сохранения файлов создайте подпапку.
- O Проверьте, не заполнена ли память плеера.

#### **Подсветка не работает.**

- Проверьте установленный режим подсветки.
- O Когда батарея почти разрядилась, подсветка перестает работать.

#### **Кнопки плеера не работают.**

- O Проверьте, не установлен ли переключатель блокировки в положение Hold (Блокировка).
- Нажмите кнопку RESET (Установка в исходное состояние).
## **Устранение проблем**

#### **Плеер все время выключается.**

- В режиме "Стоп" питание плеера автоматически выключается через десять секунд (время до выключения зависит от сделанных вами настроек).
- Проверьте, есть ли в памяти плеера сохраненные файлы.

#### **Экран ЖК-дисплея слишком темный или слишком яркий.**

O Проверьте установленную контрастность.

#### **Название файла отображается неправильно.**

 $\bigodot$  Выберите в меню Settings (Настройки) → Display (Дисплей) → Language (Язык) и поменяйте настройку языка.

#### **В памяти плеера сохранен файл, но на экране появляется сообщение "No File" (Нет файлов).**

- O Проверьте, не установлен ли режим воспроизведения папок и воспользуйтесь функцией "Навигация" для изменения режима воспроизведения папок.
- O Файлы с сохраненными изображениями и текстами в режиме "Навигация" не отображаются.

#### **Вы не можете надлежащим образом подключить плеер к ПК.**

- Win98: Попробуйте подключиться еще раз после установки драйвера.
- WinME: Удалите программу драйвера и щелкните по кнопке Пуск (Start) на рабочем столе для выполнения
- обновления Windows. После выбора важных обновлений и пакета обновлений Service Pack выполните обновление. Win2000/XP: Перезагрузите ПК и попробуйте подключиться еще раз.

# **Технические характеристики**

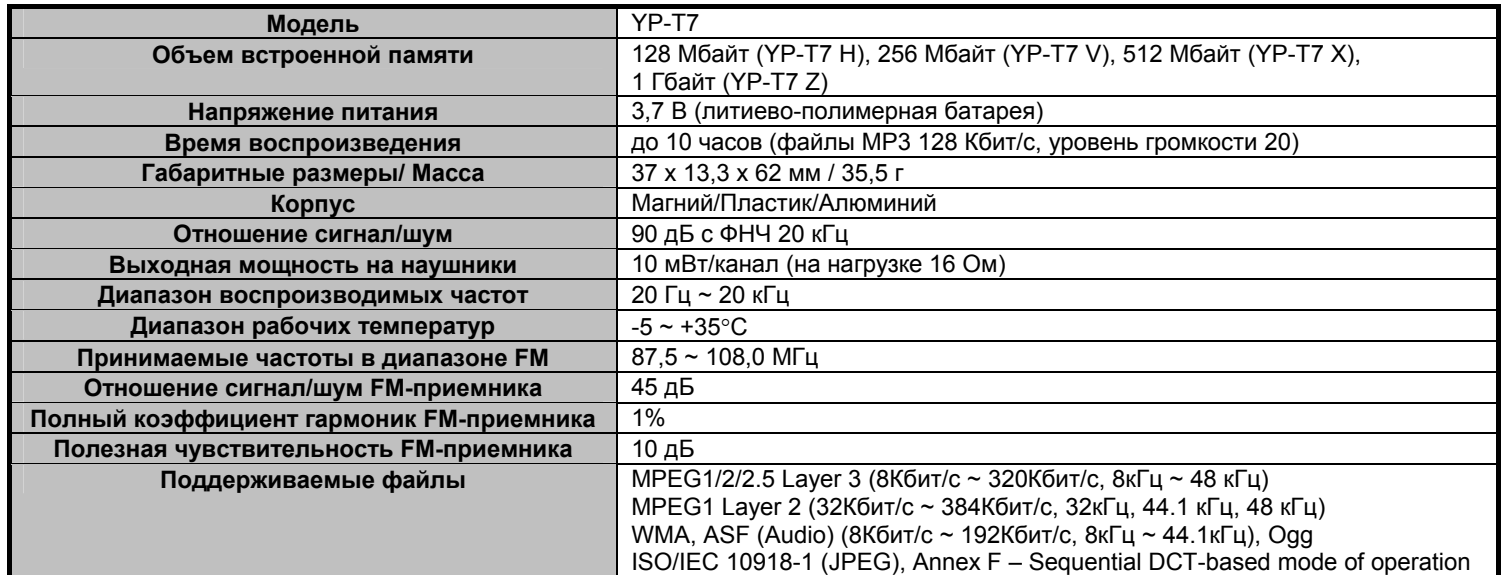

### **Технические характеристики**

На изделие, к которому прилагается данная Инструкция для пользователя, дана лицензия определенными третьими сторонами, обладающими определенными правами на интеллектуальную собственность. Эта лицензия ограничена правом на частное некоммерческое использование лицензированного содержимого конечными пользователями. Не даны никакие права на коммерческое использование. Лицензия не распространяется ни на какое другое изделие кроме данного изделия и, кроме того, она не распространяется на любое не лицензированное изделие или процесс, соответствующие стандартам ISO/IEC 11172-3 или ISO/IEC 13818-3, используемые или продаваемые в комбинации с этим изделием. Лицензия распространяется только на использование этого изделия для кодирования и/или декодирования аудио файлов, соответствующих стандартам ISO/IEC 11172-3 или ISO/IEC 13818-3. Эта лицензия не дает никаких прав на возможности и функции изделия, не соответствующие стандартам ISO/IEC 11172-3 или ISO/IEC 13818-3.